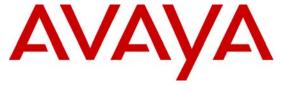

Avaya Solution & Interoperability Test Lab

# Application Notes for Avaya Aura<sup>TM</sup> Communication Manager 5.2.1 and Acme Packet Net-Net Session Director 6.2.0 SIP Trunk Integration with Skype Connect – Issue 1.1

## **Abstract**

These Application Notes describe the steps to configure Avaya Aura™ Communication Manager (version 5.2.1) and Acme Packet Net-Net Session Director (version 6.2.0) to connect to the Skype Connect service via a SIP trunk.

The Skype Connect service referenced in these Application Notes is designed for business customers with an Avaya SIP trunk solution. The service provides bi-directional PSTN calling via standards-based SIP trunks directly, without the need for additional TDM enterprise gateways or TDM cards and the associated maintenance costs.

Testing was conducted at the Avaya Solution & Interoperability Test Lab utilizing a traditional broadband data circuit for accessing the Skype Connect service directly over the Internet.

# **Table of Contents**

| 1.    | Introduction                                                              | 4  |
|-------|---------------------------------------------------------------------------|----|
| 1.    | Introduction                                                              | 4  |
| 1.1.  | Skype Connect SBC Redundancy                                              | 4  |
| 1.2.  | Reference Configuration                                                   | 5  |
| 1.2.1 | Audio Codec                                                               | 6  |
| 1.2.2 | Dialing Examples                                                          | 7  |
| 1.2.3 | Local to Foreign Domain Conversion for Outbound Calls                     | 7  |
| 1.3.  | Known Limitations                                                         |    |
| 2.    | Equipment and Software Validated                                          |    |
| 3.    | Configure Avaya Aura <sup>TM</sup> Communication Manager for SIP Trunking |    |
| 3.1.  | Verify System Capacity and Features                                       |    |
| 3.2.  | Dial Plan.                                                                |    |
| 3.3.  | Node Names                                                                |    |
| 3.4.  | IP-Network-Regions                                                        | 14 |
| 3.4.1 | IP Network Region 1                                                       |    |
| 3.4.2 | IP Network Region 68                                                      |    |
| 3.5.  | IP Codec Sets                                                             |    |
| 3.5.1 | Intra Customer Location IP Codec Set 1                                    | 18 |
| 3.5.2 | Trunk Calls – IP Codec Set 5                                              |    |
| 3.6.  | SIP Trunk Groups                                                          |    |
| 3.6.1 | Configure SIP Trunk                                                       |    |
| 3.7.  | Public Unknown Numbering – Basic Configuration                            |    |
| 3.8.  | Call Routing                                                              |    |
| 3.8.1 | Outbound Calls                                                            |    |
| 3.8.2 | Incoming Calls                                                            |    |
| 3.9.  | Avaya Aura <sup>TM</sup> Communication Manager Stations                   |    |
| 3.9.1 | Voice Stations                                                            |    |
| 3.10. | Save Avaya Aura <sup>TM</sup> Communication Manager Configuration         |    |
| 4.    | Acme Packet Net-Net Session Director                                      |    |
| 4.1.  | Acme Packet Service States                                                |    |
| 4.2.  | Acme Packet Network Interfaces                                            |    |
| 4.3.  | Acme Packet Provisioning                                                  |    |
| 5.    | Skype Connect                                                             |    |
| 5.1.  | Skype Manager                                                             |    |
| 5.2.  | Skype Connect Profile                                                     |    |
| 5.3.  | Skype Connect Authentication Details                                      |    |
| 5.3.1 | Registration Method                                                       |    |
| 5.3.2 | IP Authentication Method                                                  |    |
| 5.4.  | Calling channels                                                          |    |
| 5.5.  | Outgoing calls                                                            |    |
| 5.6.  | Caller ID.                                                                |    |
| 5.7.  | Incoming calls                                                            |    |
| 5.7.1 | Incoming calls – Skype Business Account                                   |    |
| 5.8.  | Skype Connect Reports                                                     |    |
|       | √ 1                                                                       |    |

| 6.   | Verification Steps                                              | 58 |
|------|-----------------------------------------------------------------|----|
| 6.1. | Verify Acme Packet Net-Net Session Director SBC                 |    |
| 6.2. | Verify Avaya Aura <sup>TM</sup> Communication Manager 5.2.1     |    |
| 6.3. | Verification Call Scenarios                                     |    |
| 6.4. | Conclusion                                                      | 60 |
| 7.   | Technical Support                                               |    |
| 8.   | References                                                      |    |
| 8.1. | Avaya                                                           | 61 |
| 8.2. | Skype Connect                                                   |    |
| 8.3. | Acme Packet                                                     |    |
| 9.   | APPENDIX A – Inbound INVITE – From Skype to Avaya               | 62 |
| 10.  | APPENDIX B – Outbound INVITE with Proxy-Authorization Header    |    |
|      | (Registration) – From Avaya to Skype                            | 63 |
| 11.  | APPENDIX C – Outbound INVITE Without Proxy-Authorization Header |    |
|      | Avaya to Skype                                                  | 64 |
| 12.  | APPENDIX D: DTMF Tone Leakage                                   |    |

## 1. Introduction

These Application Notes describe the steps to configure Avaya Aura<sup>TM</sup> Communication Manager (version 5.2.1) and Acme Packet Net-Net Session Director (version 6.2.0) to connect to the Skype Connect service via a SIP trunk. Skype Connect enables a business to use their Skype Connect certified hardware to take advantage of Skype's global calling rates to landline and mobile phones. Also, businesses may choose to purchase separately Skype's online numbers to receive calls. Access to a broadband Internet connection is required.

The Skype Connect service uses multiple session border controllers (also called service nodes) in the Skype network to deliver service redundancy. The Avaya SIP trunk architecture depicted in these Application Notes consists of Avaya Aura<sup>TM</sup> Communication Manager (version 5.2.1). Various Avaya H.323, digital, and analog stations are also included. While not the focus of this testing, an H.323-integrated Avaya Aura<sup>TM</sup> Communication Manager Messaging (version 5.2.1) system was used to provide enterprise voicemail call coverage for Avaya telephones. For an illustrative example of configuring Avaya Aura<sup>TM</sup> Communication Manager Messaging see **Reference [1]**.

In the reference configuration, a single Acme Packet 3800 Net-Net Session Director was used as the edge device residing on the customer network and was used to interface to the Skype Connect service over a broadband Internet connection. In addition, the Acme Packet SBC provided SIP header manipulation and Avaya CPE topology hiding functionality.

The Skype Connect service described in these Application Notes is designed for business customers using Avaya Aura<sup>TM</sup> Communication Manager and an Acme Packet Net-Net Session Director SBC. The service provides local and/or long-distance calls (with PSTN endpoints) via standards-based SIP trunks.

Voice calls have dedicated inbound and outbound SIP trunks provisioned on Avaya Aura<sup>TM</sup> Communication Manager. This allows specific voice parameters to be provisioned (e.g. codec selection) as well as specific SIP trunk parameters to be set.

For more information on the Skype Connect service, see **Reference** [4].

## 1.1. Skype Connect SBC Redundancy

A single Acme Packet 3800 Net-Net Session Director can be programmed to ensure that SIP trunk calls can be automatically rerouted to bypass SBC failures due to network or component outages. Redundancy for outbound calls from the Avaya CPE to the Skype Connect service was achieved by programming "sag-recursion" on the Acme Packet 3800 and a "session-group" pointing to two different SBCs in Skype's network. For inbound calls from the Skype Connect service to the Avaya CPE, Skype Connect will automatically re-deliver the call to the Avaya CPE via Skype's secondary SBC. In the reference configuration, the Acme Packet 3800 resides at the edge of the customer network.

**Note** – At this time, CPE high availability is not supported by Skype Connect.

## 1.2. Reference Configuration

**Figure 1** illustrates the reference configuration located in the Solution and Interoperability Test Lab. All of the Avaya CPE is located on a private IP network. The "inside" interface of the Acme Packet SBC is also connected to this private network. The "outside" interface of the Acme Packet SBC is connected to an edge router that provides access to the Internet via a traditional T1 data broadband connection. This Internet connection is used for traditional Internet access as well as access to the Skype Connect service.

The Avaya CPE location simulates a customer site and uses private IP addressing. At the edge of the Avaya CPE location, the Acme Packet SBC provides NAT functionality that converts the private IP addressing to public addressing that is passed to the Skype Connect service, thus hiding the Avaya CPE network topology.

The installation and provisioning of the broadband ISP circuit is not part of the Skype Connect service and is outside of the scope of these Application Notes.

For inbound calls, Skype online number were provisioned that provided Direct Inward Dial (DID) 11 digit numbers for use during the testing. These DIDs were mapped by Avaya Aura<sup>TM</sup> Communication Manager to their associated Avaya Aura<sup>TM</sup> Communication Manager extensions.

The Skype Connect service uses a domain of *sip.skype.com*. The Avaya CPE environment was assigned a domain of *avaya.com*; however any other enterprise SIP domain can be used in a production environment.

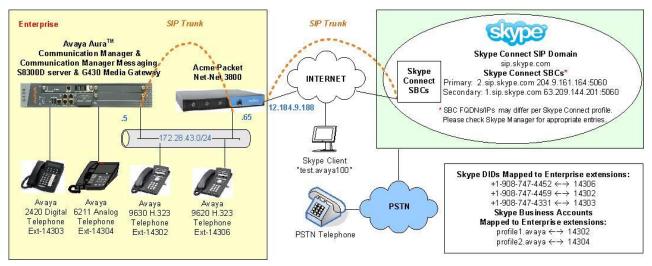

**Figure 1: Reference Configuration** 

The following components were used in the reference configuration and are discussed in detail in subsequent sections.

**Note** – The domains and IP addressing specified in these Application Notes apply only to the reference configuration shown in **Figure 1**. Skype Connect customers will use their own domains and IP addressing as required.

- Skype Connect domain
  - o sip.skype.com
- Avaya CPE domain
  - o avaya.com
- Acme Packet Net-Net 3800 SBC
- Avaya Aura<sup>TM</sup> Communication Manager
  - o SIP trunk for inbound/outbound voice traffic
    - Voice
      - Signaling Group defined with Far-end Domain field specifying the Skype Connect domain
      - Signaling Group defined with Near-end Listen Port 5063
      - Trunk components assigned to IP Network Region 68
      - IP Network Region 68 specifies Skype Connect domain and IP Codec Set 5
      - IP Codec Set 5 specifies G.729
  - o Provide digit conversion functionality (converting Skype Connect 11 digit numbers to 5 digit Avaya Aura<sup>TM</sup> Communication Manager extensions and vice-versa)
  - Avaya Aura<sup>TM</sup> Communication Manager running on Avaya S8300 Server with an Avaya G430 Media Gateway
- Avaya 9600 Series IP telephones using the H.323 software bundle
- Avaya 2420 Digital phone

### 1.2.1 Audio Codec

A specific audio codec can be implemented for calls that utilize the Skype Connect service. This can be achieved on Avaya Aura<sup>TM</sup> Communication Manager by assigning an IP Codec Set to be used for inter-region communications between the IP Network Region assigned to Avaya CPE phones and the IP Network Region assigned to the Skype Connect service. In the reference configuration, G.729 was used for calls between the Avaya CPE and the Skype Connect service. G.711MU and G.711A are also supported.

# 1.2.1.1 Inbound Calls to Avaya Aura<sup>™</sup> Communication Manager

In order to accept calls from the Skype Connect domain (*sip.skype.com*), Avaya Aura<sup>TM</sup> Communication Manager was configured in these Application Notes to listen on port 5063 for these calls; however another port could have been used. The signaling group Near-end Listen Port is set to port 5063 and the Far-end Domain field is set to *sip.skype.com*. In addition, the Far-end Network Region associated with the Skype Connect service was set to an IP Network Region with an Authoritative Domain value of *sip.skype.com*.

## 1.2.1.2 Outbound Calls from Avaya Aura™ Communication Manager

Outbound voice calls are processed by Avaya Aura<sup>TM</sup> Communication Manager based on Automatic Route Selection (ARS) of the called number. The ARS table selects different route

patterns based on the called number and the route pattern will direct the outbound call to the Skype Connect trunk.

## 1.2.2 Dialing Examples

The following outbound and inbound call examples were implemented in the sample configuration depicted in these Application Notes.

#### Given:

- Station 14303
- Inbound/Outbound SIP trunk 68

## **Inbound**

- Voice
  - PSTN dials Skype Connect online DID number (19087474331) and the Skype Connect service sends the call to the Acme Packet Net-Net 3800 SBC at the Avaya CPE.
  - o The Acme Packet SBC passes the call to Avaya Aura<sup>TM</sup> Communication Manager via trunk 68. Avaya Aura<sup>TM</sup> Communications Manager performs digit conversion, changes the 11 digit DID number to the associated extension (14303).

#### **Outbound**

- Voice
  - Avaya Aura<sup>TM</sup> Communication Manager voice stations first dial 9 followed by an 11 digit number (19088485705).
  - o ARS sends the call to Route Pattern 68. Route Pattern 68 specifies trunk 68.
    - The call will select trunk 68 and Avaya Aura<sup>TM</sup> Communication Manager, performs digit manipulation and sends the call via the S8300D processor Ethernet board to the Acme Packet SBC. The From header looks as follows when it leaves Avaya Aura<sup>TM</sup> Communication Manager: "From: "Digital John" <sip:19087474331@avaya.com>":
    - Port 5060
    - G729 audio codec
    - The Skype Connect domain
      - sip.skype.com
  - The Acme Packet SBC performs header manipulation on the From header in the SIP Invite as follows:
    - From: "Digital John" <sip:99051000003759@sip.skype.com>
      - The user part in the From header is the Skype-assigned user name. The user name consists of a 14 digit number.
      - The domain part in the From header must always be *sip.skype.com* in order to conform to the Skype Connect service requirements.
  - o The Acme Packet SBC sends the call to the Skype Connect service node.

## 1.2.3 Local to Foreign Domain Conversion for Outbound Calls

As mentioned in **Section 1.2**, the Avaya CPE environment used a domain of *avaya.com*, and the Skype Connect service used a domain of *sip.skype.com*. For outbound calls, the Skype Connect service requires that the domain be *sip.skype.com* in the SIP request URI. In the reference

configuration, this was accomplished in Avaya Aura<sup>TM</sup> Communication Manager by setting the Far-end Domain field of the outbound signaling group form to *sip.skype.com*. This setting will result in Avaya Aura<sup>TM</sup> Communication Manager sending a SIP request URI to the Acme Packet SBC with the format:

<called number>@ sip.skype.com

## 1.3. Known Limitations

The following limitations are noted for the reference configuration described in these Application Notes:

- Skype Connect is currently U.S. only. The service will be introduced in other regions at a later stage.
- Skype Connect does not support calls to the emergency service. Another PSTN trunk must be provisioned in Avaya Aura<sup>TM</sup> Communication Manager to route calls to the emergency service.
- Porting of existing PSTN numbers (DIDs) to Skype Connect is not supported.
- Access to a broadband internet connection is required.
- Maximum of 300 simultaneous calls per SIP Profile. A company may have multiple SIP Profiles.
- Maximum 99 Online Numbers per SIP Profile. Sequential number block (DID) purchases will be introduced at a later stage.
- Call processing tones are locally generated by Avaya Aura<sup>TM</sup> Communication Manager.
- Premium-rated numbers (1-900, 1-976) are blocked.
- DNS A records are supported for Skype Connect service node name resolution, while DNS SRV records will be introduced at a later stage.
- The SIP REFER request is not supported for call redirection/transfer.
- SIP 3xx Redirect Responses are not supported.
- SIP over TLS is not currently supported by Skype Connect
- SRTP is not supported.
- T.38 fax is not supported.
- RTCP and RTCP XR are not supported.
- IP TOS or DiffServ QoS markings are neither set nor honored, therefore Skype Connect cannot guarantee the end-to-end voice quality. Service Level Agreements (SLAs) are not available.
- G.711A/mu-law, G.729 codecs are supported.
- For outbound calls (local, national and international) via Skype Connect the E.164 or International numbering format (00 + <country code>) must be used.
- For inbound calls Skype Connect delivers the called/calling number in E.164 format
- Skype Connect calls are limited to 4 hours.
- SIP Profile AOR expiry timer is set to 45 seconds for SIP User-Agents registering from behind a NAT router.
- SIP Profile AOR expiry timer is set to 300 seconds for SIP User-Agents registering directly with Skype Connect (without NAT).

- Only one AOR per SIP Profile is allowed.
- Skype Connect is not guaranteed to work with credit card machines, franking (stamping) machines and alarm systems or other services which use a regular phone line with a modem connection.
- This solution does currently support outbound SIP calls to Skype names.
- Calls from Communication Manager extensions that activate Calling Party Number (CPN) Blocking will result in a caller id of 000-012-3456 or another bogus number.
- On outbound calls from Avaya Communication Manager to the PSTN, the called party phone sometimes displays the following calling name: "sip\_profile:990". The calling party number is displayed correctly.
- Occasionally on calls from the PSTN to the Avaya CPE, post dial delays bigger than 7 seconds were observed before a SIP INVITE message comes in from Skype Connect.

**Note** – These Application Notes describe the provisioning used for the reference configuration shown in **Figure 1**. Other configurations may require modifications to the provisioning described in this document.

# 2. Equipment and Software Validated

The following equipment and software were used in the reference configuration.

| Equipment                                                   | Software                          |
|-------------------------------------------------------------|-----------------------------------|
| Avaya S8300D Server                                         | -                                 |
| Avaya Aura <sup>TM</sup> Communication Manager              | R015x.02.1.016.4 with SP3 (18250) |
| Avaya G430 Media Gateway                                    | 29.22.3                           |
| Avaya 9620 and 9630 H.323 IP Telephones                     | 3.110b (H.323)                    |
| Avaya 2420 Digital Telephones                               | -                                 |
| Avaya 6211 Analog Telephones                                | -                                 |
| Avaya Aura <sup>TM</sup> Communication Manager<br>Messaging | 5.2.1-13.0                        |
| Acme Packet 3800 Net-Net Session Director                   | SCX6.2.0 MR-3 GA (Build 619)      |
| Skype Connect                                               | 1.4                               |
| Skype Client                                                | 4.2.0.155                         |

**Table 1: Equipment and Software Used in the Reference Configuration** 

# 3. Configure Avaya Aura™ Communication Manager for SIP Trunking

This section describes the steps for configuring Avaya Aura<sup>TM</sup> Communication Manager with the necessary signaling and media characteristics for the SIP trunk connection with the Skype Connect service.

**Note** - The initial installation, configuration, and provisioning of the Avaya servers for Avaya Aura<sup>TM</sup> Communication Manager, Avaya Media Gateways and their associated boards, as well as Avaya telephones, are presumed to have been previously completed and are not discussed in these Application Notes.

The Avaya CPE site utilized Avaya Aura<sup>TM</sup> Communication Manager running on Avaya S8300D server running in an Avaya G430 Media Gateway. The Avaya CPE site also contained Avaya H.323, Avaya Digital and analog phones.

**Note** – The Avaya Aura<sup>TM</sup> Communication Manager commands described in these Application Notes were administered using the System Access Terminal (SAT). SSH was used connect to SAT via the appropriate IP address, login and password.

## 3.1. Verify System Capacity and Features

The Avaya Aura<sup>TM</sup> Communication Manager license file controls the customer capabilities. Contact an authorized Avaya representative for assistance if a required feature needs to be enabled.

1. On Page 2 of the *display system-parameters customer-options* form, verify that the Maximum Administered SIP Trunks is sufficient for the combination of trunks to the Skype Connect service and any other SIP trunking applications. Be aware that for each call between a non-SIP endpoint at the Avaya CPE and the Skype Connect service one SIP trunk is used for the duration of the call.

| display system-parameters customer-options              |     | Page | 2 | of | 10 |
|---------------------------------------------------------|-----|------|---|----|----|
| OPTIONAL FEATURES                                       |     |      |   |    |    |
|                                                         |     |      |   |    |    |
| IP PORT CAPACITIES                                      |     | USED |   |    |    |
| Maximum Administered H.323 Trunks:                      | 50  | 10   |   |    |    |
| Maximum Concurrently Registered IP Stations:            | 450 | 2    |   |    |    |
| Maximum Administered Remote Office Trunks:              | 450 | 0    |   |    |    |
| Maximum Concurrently Registered Remote Office Stations: | 450 | 0    |   |    |    |
| Maximum Concurrently Registered IP eCons:               | 0   | 0    |   |    |    |
| Max Concur Registered Unauthenticated H.323 Stations:   | 0   | 0    |   |    |    |
| Maximum Video Capable Stations:                         | 100 | 0    |   |    |    |
| Maximum Video Capable IP Softphones:                    | 100 | 1    |   |    |    |
| Maximum Administered SIP Trunks:                        | 100 | 76   |   |    |    |
| Maximum Administered Ad-hoc Video Conferencing Ports:   | 100 | 0    |   |    |    |
| Maximum Number of DS1 Boards with Echo Cancellation:    | 20  | 0    |   |    |    |
| Maximum TN2501 VAL Boards:                              | 0   | 0    |   |    |    |
| Maximum Media Gateway VAL Sources:                      | 20  | 1    |   |    |    |
| Maximum TN2602 Boards with 80 VoIP Channels:            | 0   | 0    |   |    |    |
| Maximum TN2602 Boards with 320 VoIP Channels:           | 0   | 0    |   |    |    |
| Maximum Number of Expanded Meet-me Conference Ports:    | 100 | 0    |   |    |    |

Figure 2: System-Parameters Customer-Options Form – Page 2

**Note** – If any changes are made to the **system-parameters customer-options** form, you must log out of SAT and log back in for the changes to take effect.

2. On **Page 3** of the **System-Parameters Customer-Options** form, verify that the **ARS** feature is enabled.

| display system-parameters customer-options Page 3 of |    |                                   |   |  |  |
|------------------------------------------------------|----|-----------------------------------|---|--|--|
| OPTIONA                                              | λL | FEATURES                          |   |  |  |
|                                                      |    |                                   |   |  |  |
| Abbreviated Dialing Enhanced List?                   | n  | Audible Message Waiting?          | У |  |  |
| Access Security Gateway (ASG)?                       | n  | Authorization Codes?              | У |  |  |
| Analog Trunk Incoming Call ID?                       | У  | CAS Branch?                       | n |  |  |
| A/D Grp/Sys List Dialing Start at 01?                | n  | CAS Main?                         | n |  |  |
| Answer Supervision by Call Classifier?               | У  | Change COR by FAC?                | У |  |  |
| ARS?                                                 | У  | Computer Telephony Adjunct Links? | n |  |  |
| ARS/AAR Partitioning?                                | У  | Cvg Of Calls Redirected Off-net?  | n |  |  |
| ARS/AAR Dialing without FAC?                         | У  | DCS (Basic)?                      | n |  |  |
| ASAI Link Core Capabilities?                         | n  | DCS Call Coverage?                | n |  |  |
| ASAI Link Plus Capabilities?                         | n  | DCS with Rerouting?               | n |  |  |
| Async. Transfer Mode (ATM) PNC?                      | n  |                                   |   |  |  |
| Async. Transfer Mode (ATM) Trunking?                 | n  | Digital Loss Plan Modification?   | n |  |  |
| ATM WAN Spare Processor?                             | n  | DS1 MSP?                          | n |  |  |
| ATMS?                                                | n  | DS1 Echo Cancellation?            | У |  |  |
| Attendant Vectoring?                                 | У  |                                   |   |  |  |

Figure 3: System-Parameters Customer-Options Form – Page 3

3. On **Page 4** of the **System-Parameters Customer-Options** form, verify that the **IP Trunks** and **ISDN-PRI** features are enabled.

```
display system-parameters customer-options
                                                                       4 of 10
                                                                Page
                                                                 IP Stations? y
   Emergency Access to Attendant? y
          Enable 'dadmin' Login? y
          Enhanced Conferencing? y
                                                           ISDN Feature Plus? v
                                         ISDN/SIP Network Call Redirection? y
                 Enhanced EC500? y
    Enterprise Survivable Server? n
                                                             ISDN-BRI Trunks? y
      Enterprise Wide Licensing? n
                                                                   ISDN-PRI? y
              ESS Administration? n
                                                 Local Survivable Processor? n
          Extended Cvg/Fwd Admin? y
                                                        Malicious Call Trace? y
     External Device Alarm Admin? n
                                                    Media Encryption Over IP? y
                                       Mode Code for Centralized Voice Mail? y
  Five Port Networks Max Per MCC? n
               Flexible Billing? n
  Forced Entry of Account Codes? n
                                                   Multifrequency Signaling? y
     Global Call Classification? y
                                          Multimedia Call Handling (Basic)? y
            Hospitality (Basic)? y
                                        Multimedia Call Handling (Enhanced)? y
 Hospitality (G3V3 Enhancements)? n
                                                  Multimedia IP SIP Trunking? y
                       IP Trunks? y
           IP Attendant Consoles? Y
```

Figure 4: System-Parameters Customer-Options Form – Page 4

## 3.2. Dial Plan

In the reference configuration the Avaya CPE environment uses five digit local extensions such as 14303. Trunk Access Codes (TAC) are 3 digits in length and begin with #. The Feature Access Code (FAC) to access ARS is one digit in length (9).

The dial plan is modified with the *change dialplan analysis* command.

- 1. On **Page 1** of the form:
  - Local extensions:
    - 1. In the **Dialed String** field enter **143**
    - 2. In the **Total Length** field enter **5**
    - 3. In the Call Type field enter ext
  - TAC codes:
    - 1. In the **Dialed String** field enter #
    - 2. In the **Total Length** field enter **3**
    - 3. In the **Call Type** field enter **dac**
  - FAC code ARS access:
    - 1. In the **Dialed String** field enter 9
    - 2. In the **Total Length** field enter **1**
    - 3. In the **Call Type** field enter **fac**

| change dialplan | analysis  |                  |                  | P      | age 1 of   | 12 |
|-----------------|-----------|------------------|------------------|--------|------------|----|
|                 |           | DIAL PLAN        | N ANALYSIS TABLE |        |            |    |
|                 |           | Loc              | cation: all      | Perc   | ent Full:  | 0  |
| Dialed          | Total Ca  | <b>ll</b> Dialed | Total Call       | Dialed | Total Cal  | 11 |
| String          | Length Ty | <b>pe</b> String | Length Type      | String | Length Typ | pe |
| 143             | 5 ex      | t                |                  |        |            |    |
| #               | 3 da      | C                |                  |        |            |    |
| 9               | 1 fa      | C                |                  |        |            |    |
|                 |           |                  |                  |        |            |    |

Figure 5: Change Dialplan Analysis Form – Page 1

## 3.3. Node Names

In the **IP Node Names** form, verify (or assign) the node names to be used in this configuration using the *change node-names ip* command.

- SBC and 172.28.43.65 are the Name and IP Address of the Acme SBC
- procr and 172.28.43.5 are the Name and IP Address of the S8300 server processor
- msgserver and 172.28.43.5 are the Name and IP Address of the Avaya Aura<sup>TM</sup> Communication Manager Messaging
- All other values are default

**Figure 6: IP Node Names Form** 

## 3.4. IP-Network-Regions

Two IP Network Regions are defined in the reference configuration. The Avaya Aura<sup>TM</sup> Communication Manager SIP trunk that interfaces to the Skype Connect service via the Acme SBC is assigned to IP Network Region **68**. The Avaya S8300D server and Avaya telephones are assigned to IP Network Region **1**.

| Avaya Component           | IP-Network-Region |
|---------------------------|-------------------|
| S8300D processor ethernet | 1                 |
| SIP Trunk 68              | 68                |
| Avaya Telephones          | 1                 |

Table 2 – IP Network Regions

The SIP trunk IP Network Regions are defined in the SIP Signaling Group form Far-end Network Region parameter (see **Section 3.6**).

IP Network Region assignments for signaling IP interfaces may be verified with the *list ip-interface all* command.

| 1 | is     | t ip-ir | nterfac | ce all   |                          |         |              |            |      |
|---|--------|---------|---------|----------|--------------------------|---------|--------------|------------|------|
|   |        |         |         |          | IP INTERFACES            |         |              |            |      |
| С | N      | Type    | Slot    | Code/Sfx | Node Name/<br>IP-Address | Mask    | Gateway Node | Net<br>Rgn | VLAN |
| - | -<br>У | PROCR   |         |          | 172.28.43.5              | <br>/24 | 172.28.43.1  | <br>1      |      |

Figure 7: IP Interface IP Network Region Assignments

IP Network Region assignments for the media gateway may be verified with the *list media-gateway* command.

| lis                  | t media-gateway |                              |                                |      |                          |   |  |
|----------------------|-----------------|------------------------------|--------------------------------|------|--------------------------|---|--|
| MEDIA-GATEWAY REPORT |                 |                              |                                |      |                          |   |  |
| Num                  | Name            | Serial No/<br>FW Ver/HW Vint | IP Address/<br>Cntrl IP Addr   | Туре | <b>NetRgn</b><br>RecRule | _ |  |
| 1                    | G430            | 09IS05214297<br>29 .22 .3 /0 | 172.28 .43 .6<br>172.28 .43 .5 | g430 | 1<br>none                | У |  |

Figure 7a: Media Gateway IP Network Region Assignments

The IP Network Region for an IP interface may be modified with the *change ip-interface* x command where x is the name of the S8300D board processor ethernet interface "procr" (or the location of the C-LAN board in a G650 Media Gateway).

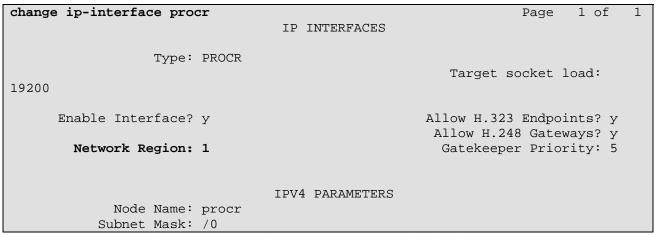

Figure 8: IP Interface IP Network Region Assignment

The **IP Network Region** form specifies the parameters used by the Avaya Aura<sup>TM</sup> Communication Manager components and how components defined to different regions interact with each other. The following IP Network Region assignments are used in the reference configuration. Other combinations are possible. In addition, specific codecs are used to communicate between these regions. See **Section 3.5** for the IP Codec Set form configurations.

| Inter Region Communication | IP Codec Set used |
|----------------------------|-------------------|
| Region 1 to Region 1       | Codec Set 1       |
| Region 1 to Region 68      | Codec Set 5       |
| Region 68 to Region 68     | Codec Set 5       |

**Table 3: Inter Region Codec Assignments** 

**Note** – Avaya IP telephones inherit the IP Network Region of the S8300D "procr" IP interface (or C-LAN for Avaya G650 Media Gateways) through which they register. If an IP phone registers to a "procr" that is assigned IP Network Region 1, that phone will become part of IP Network Region 1. If an IP phone needs to be defined to a different IP Network Region regardless of registration, this may be performed with the *ip-network-map* command. See **Reference** [2]

## 3.4.1 IP Network Region 1

IP Network Region 1 is defined for the Avaya Aura<sup>TM</sup> Communication Manager S8300D server and IP telephones. The IP Network Regions are modified with the *change ip-network-region* x command, where x is the network region number (**Figure 9**).

- 1. On **Page 1** of the **IP Network Region** form:
  - Configure the **Authoritative Domain** for the local Avaya server and telephones. In the reference configuration, the Authoritative Domain is *avaya.com*
  - By default, Intra-Region and Inter-Region IP-IP Direct Audio (media shuffling) is set to **yes** to allow audio traffic to be sent directly between SIP endpoints to reduce the use of media resources
  - Set the Codec Set to 1 for the corresponding calls within the IP Network Region
  - All other values are default

```
change ip-network-region 1
                                                                         1 of 19
                                                                  Page
                                IP NETWORK REGION
 Region: 1
Location: 1 Authoritative Domain: avaya.com
   Name: Avava devices
MEDIA PARAMETERS
                                 Intra-region IP-IP Direct Audio: yes
                                Inter-region IP-IP Direct Audio: yes
      Codec Set: 1
  UDP Port Min: 2048
                                            IP Audio Hairpinning? n
  UDP Port Max: 3329
DIFFSERV/TOS PARAMETERS
                                          RTCP Reporting Enabled? y
Call Control PHB Value: 46 RTCP MONITOR SERVER PARAMETERS
Audio PHB Value: 46 Use Default Server Parameters
                                  Use Default Server Parameters? y
       Video PHB Value: 26
802.1P/Q PARAMETERS
Call Control 802.1p Priority: 6
       Audio 802.1p Priority: 6
       Video 802.1p Priority: 5
                                   AUDIO RESOURCE RESERVATION PARAMETERS
H.323 IP ENDPOINTS
                                                           RSVP Enabled? n
 H.323 Link Bounce Recovery? y
 Idle Traffic Interval (sec): 20
  Keep-Alive Interval (sec): 5
            Keep-Alive Count: 5
```

Figure 9: IP Network Region 1 – Page 1

## 2. On **Page 7** of the **IP Network Region** form:

- Define the **Codec Set** used for inter-region communications. **Codec Set 5** is entered for communications with IP Network Region **68**.
- Set the **direct WAN** field to **y**, indicating that devices in each region can directly communicate with each other.
- Set the **WAN-BW-Limits** fields to **NoLimit**, indicating that the Inter Network Region Connections are not constrained by bandwidth limits.
- Set the **IGAR** (Inter-Gateway-Alternate-Routing) field to **n** because this field is not used in the reference configuration.

| change | e ip-r | etwor | k-region | 1          |        |     |                 | Page | ' | <b>7</b> of | 19 |
|--------|--------|-------|----------|------------|--------|-----|-----------------|------|---|-------------|----|
| Sour   | ce Reg | gion: | 1 Int    | er Network | Region | Con | nection Managem | nent | I |             | M  |
|        |        |       |          |            |        |     |                 |      | G | A           | е  |
| dst    | codec  | direc | t WAN-B  | W-limits   | Video  |     | Intervening     | Dyn  | Α | G           | a  |
| rgn    | set    | WAN   | Units    | Total Nor  | m Prio | Shr | Regions         | CAC  | R | L           | s  |
| 68     | 5      | Y     | NoLimit  |            |        |     |                 |      | n |             | t  |

Figure 10: IP Network Region 1 – Page 7

## 3.4.2 IP Network Region 68

IP Network Region **68** is defined for SIP trunks. Provisioning is the same as for IP Network Region **1** except:

- 1. On **Page 1** of the **IP Network Region** form:
  - Configure the **Authoritative Domain** field to *sip.skype.com*.
  - Set the **Codec Set** to **5** to be used for the corresponding calls within the IP Network Region.

```
change ip-network-region 68
                                                                             Page
                                                                                     1 of 19
                                     IP NETWORK REGION
  Region: 68
Location: 1
                Authoritative Domain: sip.skype.com
    Name: Skype Far End Region
MEDIA PARAMETERS
                                      Intra-region IP-IP Direct Audio: yes
       PARAMETERS Intra-region IP-IP Direct Audio: yes
Codec Set: 5 Inter-region IP-IP Direct Audio: yes
   UDP Port Min: 2048
                                                   IP Audio Hairpinning? n
   UDP Port Max: 3329
DIFFSERV/TOS PARAMETERS

Call Control PHB Value: 46

Audio PHB Value: 46

Video PHB Value: 26

RTCP Reporting Enabled? y

RTCP MONITOR SERVER PARAMETERS

Use Default Server Parameters? y
         Video PHB Value: 26
802.1P/Q PARAMETERS
 Call Control 802.1p Priority: 6
         Audio 802.1p Priority: 6
         Video 802.1p Priority: 5 AUDIO RESOURCE RESERVATION PARAMETERS
H.323 IP ENDPOINTS
                                                                    RSVP Enabled? n
  H.323 Link Bounce Recovery? y
 Idle Traffic Interval (sec): 20
   Keep-Alive Interval (sec): 5
              Keep-Alive Count: 5
```

Figure 11: IP Network Region 68 – Page 1

## 2. On **Page 3** of the **IP Network Region** form:

Verify the **Codec Set** used for inter-region communications. Verify that for destination region **1** codec set **5** is entered for communications to/from IP Network Region **68**.

| change ip-network-region 68                                | Page | <b>3</b> of | 19 |
|------------------------------------------------------------|------|-------------|----|
| Source Region: 68 Inter Network Region Connection Manageme | nt   | I           | М  |
|                                                            |      | <b>G</b> A  | е  |
| dst codec direct WAN-BW-limits Video Intervening           | Dyn  | <b>A</b> G  | a  |
| rgn set WAN Units Total Norm Prio Shr Regions              | CAC  | R L         | s  |
| 1 5 y NoLimit                                              |      | n           | t  |

Figure 12: IP Network Region 68 – Page 3

## 3.5. IP Codec Sets

Two IP codec sets are defined in the reference configuration. One for local intra customer location calls (IP Codec Set 1) and one for off network voice calls (IP Codec Set 5). **Table 4** shows the audio codecs defined to each of these IP Codec Sets.

| IP Codec Set | IP Network Region | <b>Codecs Defined</b> |
|--------------|-------------------|-----------------------|
| 1            | 1                 | G.711MU               |
| 5            | 68                | G.729/G.711MU         |

**Table 4: Codec Form Codec Assignments** 

## 3.5.1 Intra Customer Location IP Codec Set 1

G.711MU is typically used within the same location and is often specified first. G.729 is also specified as an option. Other codecs could be specified as well depending on local requirements. IP Codec Set 1 is associated with IP Network Region 1.

The **IP** Codec Set form is modified with the *change ip-codec x* command, where *x* is the codec set number.

## 1. On **Page 1** of the form:

• Configure the Audio Codec field 1 to G.711MU

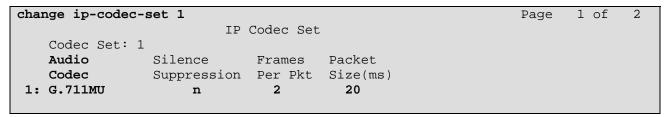

Figure 15: IP Codec Set 1

### 3.5.2 Trunk Calls – IP Codec Set 5

G.729 was picked as the first option as it uses less bandwidth. G.711MU could be used but was not configured in the reference configuration. IP Codec Set 5 is associated with IP Network Region 68.

The **IP** Codec Set form is modified with the *change ip-codec x* command, where *x* is the codec set number.

- 1. On **Page 1** of the form:
  - Configure the **Audio Codec** field **1** to **G.729**
  - Configure the Audio Codec field 2 to G.711MU

```
Change ip-codec-set 5

IP Codec Set

Codec Set: 5

Audio Silence Frames Packet

Codec Suppression Per Pkt Size(ms)

1: G.729 n 2 20

2: G.711MU n 2 20
```

Figure 15: IP Codec Set 5

- 2. On **Page 2** of the form:
  - Configure the **Fax** field to **off.** T.38 fax calls are not supported through the Skype Connect service.
  - Configure the **Fax Redundancy** field to **0**.
  - Other fields may be left at their default.

| change ip-codec-set | t 5  |                               | Page | <b>2</b> of | 2 |
|---------------------|------|-------------------------------|------|-------------|---|
|                     |      | IP Codec Set                  |      |             |   |
|                     |      | Allow Direct-IP Multimedia? n |      |             |   |
|                     | Mode | Redundancy                    |      |             |   |
| Fax                 | off  | 0                             |      |             |   |
| Modem               | off  | 0                             |      |             |   |
| TDD/TTY             | off  | 3                             |      |             |   |
| Clear-channel       | n    | 0                             |      |             |   |

Figure 16: IP Codec Set 5 – Page 2

## 3.6. SIP Trunk Groups

SIP trunks are defined for off network voice calls to the Skype Connect service. **Table 5** lists the SIP trunks used in the reference configuration. A SIP trunk is created in Avaya Aura<sup>TM</sup> Communication Manager by provisioning a SIP Trunk Group as well as a SIP Signaling Group.

| SIP Trunk Function               | Avaya Aura <sup>TM</sup> Communication Manager SIP Signaling Group/Trunk Group | Avaya Aura <sup>TM</sup> Communication<br>Manager SIP Signaling Group<br>Far-End Domain | Avaya Aura <sup>TM</sup> Communication Manager IP Network Region |
|----------------------------------|--------------------------------------------------------------------------------|-----------------------------------------------------------------------------------------|------------------------------------------------------------------|
| Public Inbound/Outbound<br>Voice | Trunk 68                                                                       | sip.skype.com                                                                           | 68                                                               |

**Table 5: Avaya SIP Trunk Configuration** 

## 3.6.1 Configure SIP Trunk

- 1. Using the *add signaling-group 68* command, configure the signaling group as follows:
  - Set the **Group Type** field to **sip**.

- Set the **Transport Method** field to **tcp**. Note that this specifies the transport method used between Avaya Aura<sup>TM</sup> Communication Manager and the Acme SBC, not the transport method used to the Skype Connect service.
- Specify the S8300S processor IP interface used for SIP signaling (node name **procr**) and the Acme SBC (node name **SBC**) as the two ends of the signaling group in the **Nearend Node Name** and **Far-end Node Name** fields, respectively. These field values are taken from the **IP Node Names** form shown in **Section 3.2.**
- In these Application Notes port **5063** was specified in the **Near-end Listen Port** field and **5060** in the **Far-end Listen Port** field; however other ports could have been used
- Enter the value 68 into the Far-end Network Region field. This value is the IP Network Region defined in Section 3.4.2.
- Enter *sip.skype.com* in the **Far-end Domain** field.
- The **Direct IP-IP Audio Connections** field should be set to **y** to allow RTP voice paths to be established directly between IP telephones and the Acme SBC.
- The DTMF over IP field should remain set to the default value of rtp-payload. This
  value enables Avaya Aura<sup>TM</sup> Communication Manager to send DTMF tones using RFC
  2833.
- The default values for the other fields may be used.

```
add signaling-group 68
                                                               Page
                                                                      1 of
                                                                             1
                               SIGNALING GROUP
Group Number: 68
                             Group Type: sip
                       Transport Method: tcp
 IMS Enabled? n
                        Co-Resident SES? n
    IP Video? n
  Near-end Node Name: procr
                                            Far-end Node Name: SBC
Near-end Listen Port: 5063
                                          Far-end Listen Port: 5060
                                       Far-end Network Region: 68
Far-end Domain: sip.skype.com
                                            Bypass If IP Threshold Exceeded? n
Incoming Dialog Loopbacks: eliminate
                                                    RFC 3389 Comfort Noise? n
                                          Direct IP-IP Audio Connections? y
        DTMF over IP: rtp-payload
Session Establishment Timer(min): 3
                                                       IP Audio Hairpinning? n
        Enable Layer 3 Test? y
                                                  Direct IP-IP Early Media? n
H.323 Station Outgoing Direct Media? n
                                                 Alternate Route Timer(sec): 6
```

Figure 19: Public SIP Trunk - Signaling Group 68

- 2. Using the *add trunk-group 68* command, add the SIP trunk group as follows:
  - a. On **Page 1** of the Trunk Group form:
    - Set the **Group Type** field to **sip**.
    - Choose a descriptive **Group Name**.
    - Specify an available trunk access code (TAC) such as #68.
    - Set the **Service Type** field to **public-ntwrk**.
    - Enter **68** as the **Signaling Group** number.
    - Specify the **Number of Members** used by this SIP trunk group (e.g. 6). This number should correspond to the number of **Calling channels** assigned in the Skype Connect Profile Settings page as shown in **Section 5.2**.

```
21
add trunk-group 68
                                                           Page
                                                                  1 of
                             TRUNK GROUP
Group Number: 68
                                Group Type: sip
                                                        CDR Reports: y
                                    COR: 1
 Group Name: Skype Inbound/Outbound
                                                   TN: 1 TAC: #68
  Direction: two-way Outgoing Display? n
Dial Access? n
                                              Night Service:
Queue Length: 0
Service Type: public-ntwrk
                               Auth Code? n
                                                   Signaling Group: 68
                                                 Number of Members: 6
```

Figure 20: Public SIP Trunk Group 68 – Page 1

- b. On Page 3 of the Trunk Group form:
  - Set the **Numbering Format** field to **public.** This field specifies the format of the calling party number sent to the far-end.

```
add trunk-group 68

TRUNK FEATURES

ACA Assignment? n

Measured: none

Maintenance Tests? y

Numbering Format: public

UUI Treatment: service-provider
Replace Restricted Numbers? n
Replace Unavailable Numbers? n
```

Figure 21: Public SIP Trunk Group 68 – Page 3

- c. On Page 4 of the **Trunk Group** form:
  - Set the **Network Call Redirection** field to **n**. Skype Connect does not support SIP Refer which is controlled by this field.
  - Set the **Telephone Event Payload Type** field to **101**.
  - Other values may be left at their default.

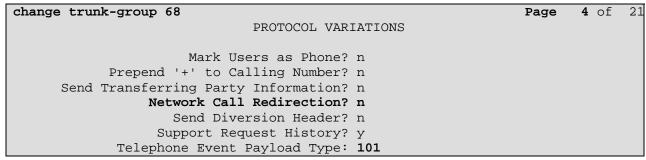

Figure 22: Public SIP Trunk Group 68 – Page 4

## 3.7. Public Unknown Numbering - Basic Configuration

In the reference configuration, the extensions on Avaya Aura<sup>TM</sup> Communication Manager use a 5 digit dialing plan using extensions in the range 143xx. The **Numbering – Public/Unknown Format** form allows Avaya Aura<sup>TM</sup> Communication Manager to assign DIDs to local extensions for outbound calls. Otherwise, calls are sent without calling party number information and are delivered as *Anonymous* calls. Each extension string is defined for the *outbound* trunk group that the extensions may use. These trunks may be defined individually or in contiguous ranges.

Use the *change public-unknown-numbering x* command, where x is the leading digit of the dial plan extensions (e.g. 143).

- Set the **Ext Len** field to **5**.
- Set the **Ext Code** field to a specific telephone extension number.
- Set the **Trk Grp(s)** field to **68**.
- Set the **CPN Prefix** field to a DID assigned to the telephone extension.
- Set the **Total CPN Len** field to **11**. This is the total number of digits in the extension.
- Repeat previous steps for each DID.

All provisioned public-unknown-numbering entries can be displayed by entering the command *display public-unknown-numbering 0* as shown in **Figure 23**.

| dis | display public-unknown-numbering 0 |        |                |           |            |         |       | of 2 | 2 |
|-----|------------------------------------|--------|----------------|-----------|------------|---------|-------|------|---|
|     |                                    | NUMBE  | RING - PUBLIC/ | UNKNOWN F | FORMAT     |         |       |      |   |
|     |                                    |        |                | Total     |            |         |       |      |   |
| Ext | Ext                                | Trk    | CPN            | CPN       |            |         |       |      |   |
| Len | Code                               | Grp(s) | Prefix         | Len       |            |         |       |      |   |
|     |                                    |        |                |           | Total Admi | nister  | ed: 7 | 7    |   |
| 5   | 143                                | 99     |                | 5         | Maximum    | Entries | s: 24 | 10   |   |
| 5   | 14302                              | 68     | 19087474459    | 11        |            |         |       |      |   |
| 5   | 14303                              | 68     | 19087474331    | 11        |            |         |       |      |   |
| 5   | 14306                              | 68     | 19087474452    | 11        |            |         |       |      |   |

Figure 23: Numbering - Public/Unknown Format Form - Basic Configuration

## 3.8. Call Routing

### 3.8.1 Outbound Calls

The following Sections describe Avaya Aura<sup>TM</sup> Communication Manager provisioning required for outbound dialing. Avaya Aura<sup>TM</sup> Communication Manager uses ARS to direct outbound calls to the Acme SBC. This routing is also used to determine the codec type used for these calls (see **Section 3.1.3**).

### 3.8.1.1 ARS

The Automatic Route Selection feature is used to route calls via a SIP trunk to the Acme Packet SBC, which in turn completes the calls to the Skype Connect service. In the reference configuration ARS is triggered by dialing a 9 (feature access code or FAC) and then dialing the called number. ARS matches on the called number and sends the call to a specified route pattern.

- 1. Verify that the appropriate extensions are defined in the **Numbering Public/Unknown** Format form (see Section 3.7).
- 2. Use the *change dialplan analysis* command to add **9** as a feature access code (**fac**).
  - Set **Dialed String** to **9**.
  - Set **Total Length** to **1**.
  - Set Call Type to fac.

| change dialplan and | alysis    |           |            |         | Page      | 1 of    | 12 |
|---------------------|-----------|-----------|------------|---------|-----------|---------|----|
|                     |           | DIAL PLAN | ANALYSIS 7 | ABLE    |           |         |    |
|                     |           | Loca      | ation: all |         | Percent B | Tull:   | 1  |
| Dialed Tot          | tal Call  | Dialed    | Total Ca   | ll Dial | ed Tota   | al Cal  | 11 |
| String Ler          | ngth Type | String    | Length Ty  | pe Stri | ng Leng   | gth Typ | pe |
| 9                   | 1 fac     |           |            |         |           |         |    |

Figure 25: Dial Plan Analysis Table

- 3. Use the *change feature-access-codes* command to specify **9** as the access code for external dialing.
  - Set Auto Route Selection (ARS) Access Code 1: to 9.

```
9
change feature-access-codes
                                                                Page
                                                                      1 of
                              FEATURE ACCESS CODE (FAC)
        Abbreviated Dialing List1 Access Code:
        Abbreviated Dialing List2 Access Code:
        Abbreviated Dialing List3 Access Code:
Abbreviated Dial - Prgm Group List Access Code:
                     Announcement Access Code: *10
                      Answer Back Access Code:
                        Attendant Access Code: 2
     Auto Alternate Routing (AAR) Access Code: 8
   Auto Route Selection (ARS) - Access Code 1: 9
                                                     Access Code 2:
                 Automatic Callback Activation:
                                                      Deactivation:
Call Forwarding Activation Busy/DA: *20 All: *21
                                                      Deactivation: #20
   Call Forwarding Enhanced Status:
                                          Act:
                                                      Deactivation:
                         Call Park Access Code: *22
                       Call Pickup Access Code: *23
CAS Remote Hold/Answer Hold-Unhold Access Code:
                 CDR Account Code Access Code:
                       Change COR Access Code:
                   Change Coverage Access Code:
            Conditional Call Extend Activation:
                                                       Deactivation:
                   Contact Closure Open Code:
                                                        Close Code:
```

Figure 26: Feature Access Code Form – Page 1

- 4. Use the *change ars analysis* command to configure the route pattern selection rule based upon the number dialed following the ARS access digit "9". In the reference configuration, outbound calls are placed to the following numbers:
  - 1xxxxxxxxx (voice destination beginning with 1, where xxxxxxxxx represents any 10 digit number)
  - 011 (international voice destination)

For example, to specify how to route calls to dialed numbers beginning with 1xxxxxxxxxx, enter the command *change ars analysis 1xxxxxxxxxx* and enter the following values:

- Set the **Dialed String** field to **1xxxxxxxxx**
- Set the **Total Min** field to **11**
- Set the Total Max field to 11
- Set the **Route Pattern** field to **68** (will direct the call to the SIP trunk)
- Set the **Type** field to **natl**

**Note** – ARS will route based on the most complete match. For example, 1908555555 will match before 1xxxxxxxxxx.

Using the same procedure, specify the other called number patterns in the ARS table. **Figure 27** shows the completed ARS table.

| display ars analysis 0 |     |       |            |         |      | Page    | 1 of  | 2 |
|------------------------|-----|-------|------------|---------|------|---------|-------|---|
|                        | A   | RS DI | GIT ANALYS | SIS TAB | LE   |         |       |   |
|                        |     |       | Location:  | all     |      | Percent | Full: | 0 |
| Dialed                 | Tot | al    | Route      | Call    | Node | ANI     |       |   |
| String                 | Min | Max   | Pattern    | Type    | Num  | Reqd    |       |   |
| 1xxxxxxxxxx            | 11  | 11    | 68         | natl    |      | n       |       |   |
| 011                    | 10  | 18    | 69         | intl    |      | n       |       |   |

Figure 27: ARS Digit Analysis Table

#### 3.8.1.2 Route Patterns

Route patterns are used to route calls out specific trunk groups. In addition, route patterns may also be used to add or delete digits prior to sending them out the specified trunk(s).

- 1. Use the **change route-pattern** command to define the outbound SIP trunk group included in the route pattern that ARS selects for North American calls.
  - **Voice trunk** This trunk will be selected for outbound voice calls.
    - Set the first **Grp No** field to **68**.
    - Set the **FRL** field to **0**.
    - All other values may be left at their default.

```
change route-pattern 68

Page 1 of 3

Pattern Number: 68 Pattern Name: Skype Natl

SCCAN? n Secure SIP? n

Grp FRL NPA Pfx Hop Toll No. Inserted

No Mrk Lmt List Del Digits
Dgts

1: 68 0

Page 1 of 3

DCS/ IXC

QSIG
Intw
n user
```

Figure 28: Route Pattern 68 – North American Outbound Calls

- 2. Use the **change route-pattern** command to define the outbound SIP trunk group included in the route pattern that ARS selects for international calls.
  - **Voice trunk** This trunk will be selected for outbound voice calls.
    - Set the first **Grp No** field to **68**.
      - Set the **FRL** field to  $\theta$ .
      - Set the **No. Del Dgts** field to **3**. This field delete the "011" prefix. Skype Connect requires the called number to be in E.164 number format.
      - All other values may be left at their default.

```
change route-pattern 69

Pattern Number: 69 Pattern Name: Skype Int

SCCAN? n Secure SIP? n

Grp FRL NPA Pfx Hop Toll No. Inserted

No Mrk Lmt List Del Digits

Dgts

1: 68 0 3
```

Figure 28a: Route Pattern 68 – North American Outbound Calls

## 3.8.2 Incoming Calls

SIP trunk group 68 is also used for inbound voice calls. In the reference configuration, the Avaya Aura<sup>TM</sup> Communication Manager is used to convert inbound Skype online DID numbers to Avaya Aura<sup>TM</sup> Communication Manager extensions using the *change inc-call-handling-trmt trunk-group* x command, where x is the receiving trunk.

| change inc-cal | change inc-call-handling-trmt trunk-group 68 |            |          |                 |  |  | 3 |  |
|----------------|----------------------------------------------|------------|----------|-----------------|--|--|---|--|
|                |                                              | INCOMING C | CALL HAN | DLING TREATMENT |  |  |   |  |
| Service/       | Number                                       | Number     | Del      | Insert          |  |  |   |  |
| Feature        | Len                                          | Digits     |          |                 |  |  |   |  |
| public-ntwrk   | 11 19                                        | 087474331  | 11       | 14303           |  |  |   |  |
| public-ntwrk   | 11 19                                        | 087474452  | 11       | 14306           |  |  |   |  |
| public-ntwrk   | 11 19                                        | 087474459  | 11       | 14302           |  |  |   |  |

Figure 29: Route Pattern 68 – North American Outbound Calls

## 3.9. Avaya Aura™ Communication Manager Stations

In the reference configuration, 5 digit voice stations are provisioned with the extension format 143xx.

## 3.9.1 Voice Stations

**Figure 30** shows an example of a voice extension (Avaya H.323 IP phone). Since the phone is an IP device, a virtual port (**S00001**) is automatically assigned by the system. By default three call appearances are defined on page 4 of the form.

## On **Page 1** of the form:

- Set the **Type** field to match the station type (e.g. 9630)
- Set the **Name** field to some value (e.g. Avaya H.323)

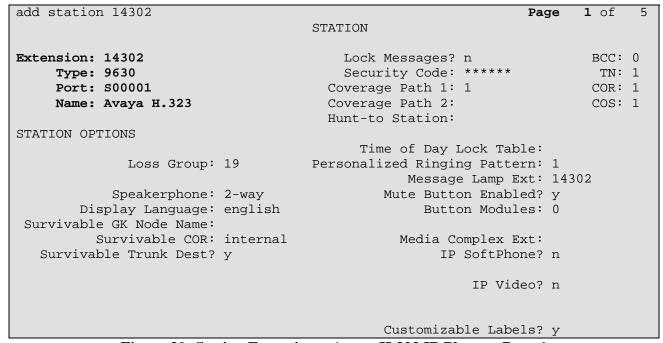

Figure 30: Station Extension – Avaya H.323 IP Phone – Page 1

## On **Page 4** of the form:

- Call appearances (call-appr) will appear automatically based on the station type.
- Select an empty button assignment and enter **cpn-blk** if you would like to test calling party number block on a per call basis on the phone. The user presses the **cpn-blk** button prior to dialing the called party number. This will result in an *Anonymous* call.

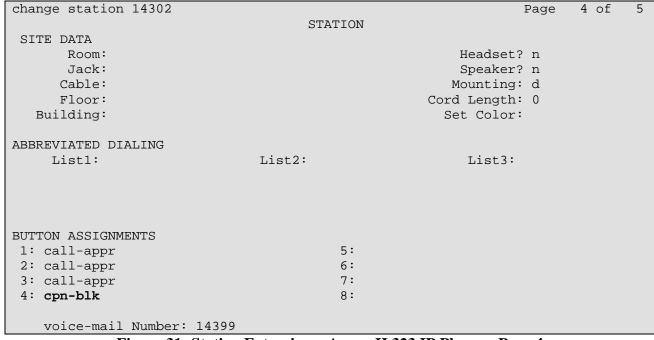

Figure 31: Station Extension - Avaya H.323 IP Phone - Page 4

## 3.10. Save Avaya Aura™ Communication Manager Configuration

Enter the *save translation* command to save all programming.

## 4. Acme Packet Net-Net Session Director

As described in **Section 1**, the Skype Connect service provides multiple SBCs for inbound and outbound call delivery. In the reference configuration, a single Acme Packet SBC is programmed to ensure the SIP trunk calls can be automatically rerouted to bypass SBC failures. For inbound calls from the Skype Connect service to the Avaya CPE, Skype Connect will automatically redeliver the call to the Avaya CPE via Skype's secondary SBC.

**Note** – At this time, CPE high availability is not supported by Skype Connect.

## 4.1. Acme Packet Service States

In the reference configuration, the Acme Packet SBC requests and provides service state by sending out and responding to, SIP *OPTIONS* messages. Acme Packet sends the OPTIONS message with the hop count (SIP Max-Forwards) set to zero.

- Acme/Avaya Aura<sup>TM</sup> Communication Manager
  - O Acme Packet sends OPTIONS → Avaya Aura<sup>TM</sup> Communication Manager responds with 200 OK
  - O Avaya Aura<sup>™</sup> Communication Manager sends OPTIONS → Acme Packet responds with 404 Not Found which is accepted by Avaya Aura<sup>™</sup> Communication Manager as a valid "Up" Link Status response
- Acme/SkypeConnect
  - o Acme Packet to Skype Connect > OPTIONS messages are disabled.
  - Skype Connect does not send SIP OPTIONS messages.

## 4.2. Acme Packet Network Interfaces

**Figure 58** shows the Acme Packet network interface connections used in the reference configuration. The physical and network interface provisioning for the "EXTERNAL" (to Skype Connect) and "INTERNAL" (to Avaya CPE) interfaces is described in **Sections 4.3.3 and 4.3.4**.

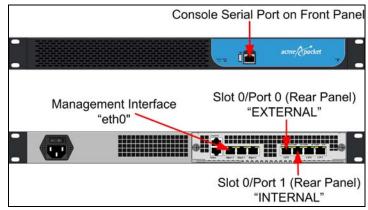

**Figure 58: Acme Packet Network Interfaces** 

## 4.3. Acme Packet Provisioning

These Application Notes assume that basic Acme Packet SBC administration has already been performed. The Acme Packet SBC configuration used in the reference configuration is provided below as a reference. The notable settings are highlighted in bold and brief annotations are provided on the pertinent settings. Consult with Acme Packet Support [5-6] for further details and explanations on the configuration below.

**ANNOTATION**: The host routes below specify IP routes to the Skype Connect border elements and external DNS servers.

```
host-routes
     dest-network
                                     204.9.161.0
                                     255.255.255.0
     netmask
                                     12.184.9.129
      gateway
      description
      last-modified-by
                                     admin@console
                                     2010-06-17 02:59:49
      last-modified-date
host-routes
                                     63.209.144.0
     dest-network
                                     255.255.255.0
     netmask
                                     12.184.9.129
      gateway
      description
                                     admin@console
      last-modified-by
      last-modified-date
                                     2010-06-17 03:00:24
host-routes
     dest-network
                                     12.127.16.0
     netmask
                                     255.255.255.0
                                     12.184.9.129
      gateway
      description
      last-modified-by
                                     admin@console
      last-modified-date
                                     2010-06-17 11:23:58
```

<u>ANNOTATION</u>: The local policy below governs the routing of SIP messages from elements on the network on which the Avaya elements, e.g., Communication Manager, etc., reside to the Skype Connect service. The Session Agent Group (SAG) is defined here, and further down, provisioned under the session-group "SKYPE\_GROUP".

#### local-policy

from-address

to-address

\*

source-realm

INTERNAL

description
activate-time
deactivate-time
state
policy-priority
last-modified-by
last-modified-date
policy-attribute

next-hop

N/A
N/A
enabled
none
admin@console

2010-06-26 10:38:28

SAG:SKYPE\_GROUP

| realm               | EXTERNAL |
|---------------------|----------|
| action              | none     |
| terminate-recursion | disabled |
| carrier             |          |
| start-time          | 0000     |
| end-time            | 2400     |
| days-of-week        | U-S      |
| cost                | 0        |
| app-protocol        | SIP      |
| state               | enabled  |
| methods             |          |
| media-profiles      |          |
| lookup              | single   |
| next-key            |          |
| eloc-str-lkup       | disabled |
| eloc-str-match      |          |

**ANNOTATION**: The policy attribute below blocks SIP OPTIONS messages to be forwarded from Communication Manager to the Skype Connect service.

#### policy-attribute

| next-hop            | 0.0.0.0  |
|---------------------|----------|
| realm               |          |
| action              | none     |
| terminate-recursion | disabled |
| carrier             |          |
| start-time          | 0000     |
| end-time            | 2400     |
| days-of-week        | U-S      |
| cost                | 0        |
| app-protocol        | SIP      |
| state               | enabled  |
| methods             | OPTIONS  |
| media-profiles      |          |
| lookup              | single   |
| next-key            |          |
| eloc-str-lkup       | disabled |
| eloc-str-match      |          |
|                     |          |

 $\underline{\hbox{\bf ANNOTATION}}\colon$  The local policy below governs the routing of SIP messages from the Skype Connect service to Communication Manager.

### local-policy

from-address

\*

to-address

\*

source-realm

EXTERNAL

description

 $\begin{array}{lll} \text{activate-time} & \text{N/A} \\ \text{deactivate-time} & \text{N/A} \\ \textbf{state} & \textbf{enabled} \\ \text{policy-priority} & \text{none} \\ \end{array}$ 

last-modified-by admin@console

2010-06-16 05:33:05 last-modified-date policy-attribute next-hop 172.28.43.5 realmINTERNAL action none terminate-recursion disabled carrier start-time 0000 2400 end-time days-of-week U-S cost 0 SIP app-protocol state enabled methods media-profiles lookup single next-key eloc-str-lkup disabled eloc-str-match

 $\underline{\textbf{ANNOTATION}}\colon \texttt{Enable}$  Media Manager state on the Acme Packet SBC.

#### media-manager

| state                        | enabled  |
|------------------------------|----------|
| latching                     | enabled  |
| flow-time-limit              | 86400    |
| initial-guard-timer          | 300      |
| subsq-guard-timer            | 300      |
| tcp-flow-time-limit          | 86400    |
| tcp-initial-guard-timer      | 300      |
| tcp-subsq-guard-timer        | 300      |
| tcp-number-of-ports-per-flow | 2        |
| hnt-rtcp                     | disabled |
| algd-log-level               | NOTICE   |
| mbcd-log-level               | NOTICE   |
| red-flow-port                | 1985     |
| red-mgcp-port                | 1986     |
| red-max-trans                | 10000    |
| red-sync-start-time          | 5000     |
| red-sync-comp-time           | 1000     |
| media-policing               | enabled  |
| max-signaling-bandwidth      | 10000000 |
| max-untrusted-signaling      | 100      |
| min-untrusted-signaling      | 30       |
| app-signaling-bandwidth      | 0        |
| tolerance-window             | 30       |
| rtcp-rate-limit              | 0        |
| trap-on-demote-to-deny       | enabled  |
| min-media-allocation         | 2000     |
| min-trusted-allocation       | 4000     |
| deny-allocation              | 64000    |
| anonymous-sdp                | disabled |
| arp-msg-bandwidth            | 32000    |
| fragment-msg-bandwidth       | 0        |
| rfc2833-timestamp            | disabled |
| default-2833-duration        | 100      |

rfc2833-end-pkts-only-for-non-sig enabled translate-non-rfc2833-event disabled media-supervision-traps disabled dnsalg-server-failover disabled last-modified-by admin@console last-modified-date 2010-06-16 05:40:01

<u>ANNOTATION</u>: The network interface below defines the IP addresses on the interface connected to the network on which the Skype Connect service resides. External ISP DNS servers were configured to resolve the Skype Connect SIP domains.

#### network-interface

s0p0 name sub-port-id description hostname ip-address 12.184.9.188 pri-utility-addr sec-utility-addr netmask 255.255.255.128 12.184.9.129 gateway sec-gateway gw-heartbeat disabled state heartbeat retry-count 0 retry-timeout 1 health-score Λ dns-ip-primary 12.127.16.67 dns-ip-backup1 12.127.16.68 dns-ip-backup2 dns-domain sip.skype.com dns-timeout hip-ip-list 12.184.9.188 ftp-address icmp-address 12.184.9.188 snmp-address telnet-address ssh-address last-modified-by admin@console last-modified-date 2010-06-16 05:36:44

**ANNOTATION**: The network interface below defines the IP addresses on the interface connected to the network on which the Avaya elements reside.

#### network-interface

 gateway 172.28.43.1 sec-gateway gw-heartbeat disabled state heartbeat Λ retry-count 0 retry-timeout 1 health-score 0 dns-ip-primary dns-ip-backup1 dns-ip-backup2 dns-domain dns-timeout 11 hip-ip-list 172.28.43.65 ftp-address icmp-address 172.28.43.65 snmp-address telnet-address ssh-address last-modified-by admin@console last-modified-date 2010-06-16 05:37:28

ANNOTATION: The physical interface configuration for the SBC is shown below.

#### phy-interface

name s0p0
operation-type Media
port 0
slot 0
virtual-mac

admin-state enabled auto-negotiation enabled

duplex-mode

speed

overload-protectiondisabledlast-modified-byadmin@console

last-modified-date 2010-06-16 15:32:55

#### phy-interface

name s0p1
operation-type Media
port 1
slot 0

virtual-mac

admin-state enabled
auto-negotiation enabled
duplex-mode FULL
speed 100
overload-protection disabled
last-modified-by admin@console
last-modified-date 2010-06-16 15:37:35

**ANNOTATION**: The realm configuration "EXTERNAL" below represents the external network on which the Skype Connect service resides.

| real | lm-config<br>identifier              | EXTERNAL |
|------|--------------------------------------|----------|
|      | description                          |          |
|      | addr-prefix                          | 0.0.0.0  |
|      | network-interfaces                   |          |
|      |                                      | 0:0q0a   |
|      | mm-in-realm                          | disabled |
|      | mm-in-network                        | enabled  |
|      | mm-same-ip                           | enabled  |
|      | mm-in-system                         | enabled  |
|      | bw-cac-non-mm                        | disabled |
|      | msm-release                          | disabled |
|      | generate-UDP-checksum                | disabled |
|      | max-bandwidth                        | 0        |
|      | fallback-bandwidth                   | 0        |
|      | max-priority-bandwidth               | 0        |
|      | max-latency                          | 0        |
|      | max-jitter                           | 0        |
|      | max-packet-loss                      | 0        |
|      | observ-window-size                   | 0        |
|      | parent-realm                         |          |
|      | dns-realm                            |          |
|      | media-policy                         |          |
|      | media-sec-policy<br>in-translationid |          |
|      | out-translationid                    |          |
|      | in-manipulationid                    |          |
|      | out-manipulationid                   |          |
|      | manipulation-string                  |          |
|      | manipulation-pattern                 |          |
|      | class-profile                        |          |
|      | average-rate-limit                   | 0        |
|      | access-control-trust-level           | none     |
|      | invalid-signal-threshold             | 0        |
|      | maximum-signal-threshold             | 0        |
|      | untrusted-signal-threshold           | 0        |
|      | nat-trust-threshold                  | 0        |
|      | deny-period                          | 30       |
|      | ext-policy-svr                       |          |
|      | symmetric-latching                   | disabled |
|      | pai-strip                            | disabled |
|      | trunk-context                        |          |
|      | early-media-allow                    |          |
|      | enforcement-profile                  |          |
|      | additional-prefixes                  |          |
|      | restricted-latching                  | none     |
|      | restriction-mask                     | 32       |
|      | accounting-enable                    | enabled  |
|      | user-cac-mode                        | none     |
|      | user-cac-bandwidth                   | 0        |
|      | user-cac-sessions                    | 0        |
|      | icmp-detect-multiplier               | 0        |
|      | icmp-advertisement-interval          | 0        |
|      | iamp taxaat in                       |          |

icmp-target-ip
monthly-minutes

net-management-control

delay-media-update

disabled

disabled

refer-call-transfer disabled disabled dyn-refer-term codec-policy codec-manip-in-realm disabled constraint-name call-recording-server-id xnq-state xnq-unknown hairpin-id stun-enable disabled stun-server-ip 0.0.0.0 stun-server-port 3478 stun-changed-ip 0.0.0.0 stun-changed-port 3479 match-media-profiles qos-constraint sip-profile sip-isup-profile block-rtcp disabled hide-egress-media-update disabled last-modified-by admin@console last-modified-date 2010-06-17 17:58:39

<u>ANNOTATION</u>: The realm configuration "INTERNAL" below represents the internal network on which the Avaya elements reside.

INTERNAL

#### realm-config

identifier

| description            |          |
|------------------------|----------|
| addr-prefix            | 0.0.0.0  |
| network-interfaces     |          |
|                        | s0p1:0   |
| mm-in-realm            | disabled |
| mm-in-network          | enabled  |
| mm-same-ip             | enabled  |
| mm-in-system           | enabled  |
| bw-cac-non-mm          | disabled |
| msm-release            | disabled |
| generate-UDP-checksum  | disabled |
| max-bandwidth          | 0        |
| fallback-bandwidth     | 0        |
| max-priority-bandwidth | 0        |
| max-latency            | 0        |
| max-jitter             | 0        |
| max-packet-loss        | 0        |
| observ-window-size     | 0        |
| parent-realm           |          |
| dns-realm              |          |
| media-policy           |          |
| media-sec-policy       |          |
| in-translationid       |          |
| out-translationid      |          |
| in-manipulationid      |          |
| out-manipulationid     |          |
| manipulation-string    |          |
| manipulation-pattern   |          |
| class-profile          |          |

```
0
average-rate-limit
access-control-trust-level
                                none
invalid-signal-threshold
                                0
maximum-signal-threshold
                                0
untrusted-signal-threshold
                                0
nat-trust-threshold
                                0
deny-period
                                30
ext-policy-svr
symmetric-latching
                               disabled
pai-strip
                                disabled
trunk-context
early-media-allow
enforcement-profile
additional-prefixes
restricted-latching
                               none
restriction-mask
                                32
accounting-enable
                                enabled
user-cac-mode
                               none
user-cac-bandwidth
                                Λ
user-cac-sessions
                                0
icmp-detect-multiplier
                                0
icmp-advertisement-interval
                                0
icmp-target-ip
monthly-minutes
net-management-control
                               disabled
                               disabled
delay-media-update
refer-call-transfer
                               disabled
dvn-refer-term
                               disabled
codec-policy
codec-manip-in-realm
                               disabled
constraint-name
call-recording-server-id
                                xnq-unknown
xnq-state
hairpin-id
stun-enable
                               disabled
                                0.0.0.0
stun-server-ip
stun-server-port
                                3478
stun-changed-ip
                                0.0.0.0
                                3479
stun-changed-port
match-media-profiles
gos-constraint
sip-profile
sip-isup-profile
block-rtcp
                               disabled
hide-egress-media-update
                               disabled
last-modified-by
                               admin@console
last-modified-date
                                2010-06-17 17:59:04
```

**ANNOTATION:** The **session agents** below represent the Skype Connect service border elements. The Acme Packet SBC will attempt to send calls to the Primary or Secondary border elements. Both Skype Connect service border elements are also specified in the **session-group** section below.

**Note:** The Skype Connect SBC FQDNs/IPs may differ per Skype Connect profile. Please check Skype Manager for appropriate entries (See section 5.3.2).

```
session-agent
                                      2.sip.skype.com
     hostname
      ip-address
                                      5060
      port
      state
                                      enabled
      app-protocol
                                      SIP
      app-type
      transport-method
                                      UDP
      realm-id
                                      EXTERNAL
      egress-realm-id
      description
                                      Skype Connect Primary Border Element
      carriers
      allow-next-hop-lp
                                      enabled
      constraints
                                      disabled
      max-sessions
      max-inbound-sessions
                                      0
      max-outbound-sessions
                                      0
      max-burst-rate
                                      0
      max-inbound-burst-rate
                                      0
      max-outbound-burst-rate
                                      0
      max-sustain-rate
                                      0
                                      0
      max-inbound-sustain-rate
                                      0
      max-outbound-sustain-rate
      min-seizures
                                      5
      min-asr
                                      0
      time-to-resume
                                      30
      ttr-no-response
                                      30
      in-service-period
                                      30
      burst-rate-window
                                      0
      sustain-rate-window
                                      0
      req-uri-carrier-mode
                                      None
      proxy-mode
      redirect-action
      loose-routing
                                      enabled
      send-media-session
                                      enabled
      response-map
      ping-method
      ping-interval
      ping-send-mode
                                      keep-alive
      ping-all-addresses
                                      disabled
      ping-in-service-response-codes
      out-service-response-codes
      media-profiles
      in-translationid
      out-translationid
      trust-me
                                      disabled
      request-uri-headers
      stop-recurse
      local-response-map
      ping-to-user-part
      ping-from-user-part
                                      disabled
      li-trust-me
      in-manipulationid
      out-manipulationid
      manipulation-string
      manipulation-pattern
```

p-asserted-id

```
trunk-group
      max-register-sustain-rate
                                      0
      early-media-allow
      invalidate-registrations
                                      disabled
      rfc2833-mode
                                      none
      rfc2833-payload
                                      0
      codec-policy
      enforcement-profile
      refer-call-transfer
                                      disabled
      reuse-connections
                                      NONE
      tcp-keepalive
                                      none
      tcp-reconn-interval
                                      0
      max-register-burst-rate
                                      0
      register-burst-window
                                      0
      sip-profile
      sip-isup-profile
      last-modified-by
                                      admin@console
      last-modified-date
                                      2010-06-22 18:28:02
session-agent
      hostname
                                      1.sip.skype.com
      ip-address
                                      5060
      port
      state
                                      enabled
      app-protocol
                                      SIP
      app-type
                                      UDP
      transport-method
      realm-id
                                      EXTERNAL
      egress-realm-id
      description
                                      Skype Connect Secondary Border Element
      carriers
      allow-next-hop-lp
                                      enabled
      constraints
                                      disabled
      max-sessions
                                      Ω
      max-inbound-sessions
                                      0
      max-outbound-sessions
                                      0
      max-burst-rate
                                      0
                                      0
      max-inbound-burst-rate
      max-outbound-burst-rate
                                      0
                                      0
      max-sustain-rate
                                      0
      max-inbound-sustain-rate
      max-outbound-sustain-rate
                                      0
      min-seizures
                                      5
                                      0
      min-asr
      time-to-resume
                                      30
      ttr-no-response
                                      30
      in-service-period
                                      30
                                      0
      burst-rate-window
                                      0
      sustain-rate-window
      req-uri-carrier-mode
                                      None
      proxy-mode
      redirect-action
                                      enabled
      loose-routing
                                      enabled
      send-media-session
      response-map
      ping-method
      ping-interval
      ping-send-mode
                                      keep-alive
```

out-service-response-codes

media-profiles
in-translationid
out-translationid

trust-me disabled

request-uri-headers

stop-recurse

local-response-map
ping-to-user-part
ping-from-user-part

li-trust-me disabled

in-manipulationid
out-manipulationid
manipulation-string
manipulation-pattern

p-asserted-id
trunk-group

max-register-sustain-rate

early-media-allow

invalidate-registrations disabled rfc2833-mode none rfc2833-payload 0

codec-policy

enforcement-profile

refer-call-transfer disabled reuse-connections NONE tcp-keepalive none tcp-reconn-interval 0 max-register-burst-rate 0 register-burst-window 0

sip-profile
sip-isup-profile

last-modified-by admin@console

last-modified-date 2010-06-22 18:43:49

<u>ANNOTATION</u>: The session agent below represents the Communication Manager used in the reference configuration and applies the incoming SIP manipulation "Avaya-incoming".

#### session-agent

hostname 172.28.43.5 ip-address 172.28.43.5

port 5063 state enabled app-protocol SIP

app-type

transport-method StaticTCP realm-id INTERNAL

egress-realm-id

description Avaya\_Aura\_CM

carriers

allow-next-hop-lp enabled constraints disabled

|                                | _              |
|--------------------------------|----------------|
| max-sessions                   | 0              |
| max-inbound-sessions           | 0              |
| max-outbound-sessions          | 0              |
| max-burst-rate                 | 0              |
| max-inbound-burst-rate         | 0              |
| max-outbound-burst-rate        | 0              |
| max-sustain-rate               | 0              |
| max-inbound-sustain-rate       | 0              |
| max-outbound-sustain-rate      | 0              |
| min-seizures                   | 5              |
| min-asr                        | 0              |
| time-to-resume                 | 0              |
| ttr-no-response                | 0              |
| in-service-period              | 0              |
| burst-rate-window              | 0              |
| sustain-rate-window            | 0              |
| req-uri-carrier-mode           | None           |
| proxy-mode                     |                |
| redirect-action                |                |
| loose-routing                  | enabled        |
| send-media-session             | enabled        |
| response-map                   |                |
| ping-method                    | OPTIONS        |
| ping-interval                  | 30             |
| ping-send-mode                 | keep-alive     |
| ping-all-addresses             | disabled       |
| ping-in-service-response-codes |                |
| out-service-response-codes     |                |
| media-profiles                 |                |
| in-translationid               |                |
| out-translationid              |                |
| trust-me                       | disabled       |
| request-uri-headers            |                |
| stop-recurse                   |                |
| local-response-map             |                |
| ping-to-user-part              |                |
| ping-from-user-part            |                |
| li-trust-me                    | disabled       |
| in-manipulationid              | Avaya-incoming |
| out-manipulationid             |                |
| manipulation-string            |                |
| manipulation-pattern           |                |
| p-asserted-id                  |                |
| trunk-group                    |                |
| max-register-sustain-rate      | 0              |
| early-media-allow              |                |
| invalidate-registrations       | disabled       |
| rfc2833-mode                   | none           |
| rfc2833-payload                | 0              |
| codec-policy                   |                |
| enforcement-profile            |                |
| refer-call-transfer            | disabled       |
| reuse-connections              | NONE           |
| tcp-keepalive                  | none           |
| tcp-reconn-interval            | 10             |
| max-register-burst-rate        | 0              |
| register-burst-window          | 0              |
|                                |                |

sip-profile sip-isup-profile last-modified-by last-modified-date

admin@console 2010-06-17 12:56:31

<u>ANNOTATION</u>: The **session group** below specifies the Skype Connect service border elements (see **session-agents** above). Also a **strategy** of "Hunt" is defined. This means the SBC will only use the secondary BE if access to the Primary fails. This session-group is also specified in the local-policy source-realm "INTERNAL".

**Note:** The Skype Connect SBC FQDNs/IPs may differ per Skype Connect profile. Please check Skype Manager for appropriate entries (See section 5.3.2).

#### session-group

group-name SKYPE\_GROUP

description

stateenabledapp-protocolSIPstrategyHunt

dest

2.sip.skype.com
1.sip.skype.com

trunk-group

last-modified-date 2010-06-22 18:46:46

<u>ANNOTATION</u>: The sip-config defines global sip-parameters, including SIP timers, SIP options, which realm to send requests to if not specified elsewhere, and enabling the SD to collect statistics on requests other than REGISTERs and INVITEs.

#### sip-config

stateenabledoperation-modedialogdialog-transparencyenabledhome-realm-idINTERNAL

egress-realm-id

nat-mode Public registrar-domain registrar-host 5060 registrar-port register-service-route always init-timer 500 max-timer 4000 trans-expire 32 invite-expire 180 inactive-dynamic-conn 32

enforcement-profile

pac-method

pac-interval 10

pac-strategy PropDist

pac-load-weight

```
pac-session-weight
                                1
pac-route-weight
                                1
pac-callid-lifetime
                                600
pac-user-lifetime
                                3600
red-sip-port
                               1988
red-max-trans
                                10000
red-sync-start-time
                                5000
red-sync-comp-time
                               1000
add-reason-header
                               disabled
sip-message-len
                                4096
enum-sag-match
                                disabled
extra-method-stats
                                enabled
registration-cache-limit
register-use-to-for-lp
                               disabled
options
                               max-udp-length=0
refer-src-routing
                                disabled
add-ucid-header
                                disabled
proxy-sub-events
                               disabled
pass-gruu-contact
sag-lookup-on-redirect
                               disabled
                                admin@console
last-modified-by
last-modified-date
                                2010-06-25 18:44:36
```

**ANNOTATION**: The SIP interface below is used to communicate with the Skype Connect service.

```
sip-interface
                                      enabled
      state
                                      EXTERNAL
      realm-id
      description
      sip-port
                                            12.184.9.188
            address
                                            5060
            port
            transport-protocol
                                            UDP
            tls-profile
                                            agents-only
            allow-anonymous
            ims-aka-profile
      carriers
      trans-expire
                                      0
                                      0
      invite-expire
      max-redirect-contacts
                                      0
      proxy-mode
      redirect-action
      contact-mode
                                      none
      nat-traversal
                                      none
                                      30
      nat-interval
      tcp-nat-interval
                                      90
      registration-caching
                                      disabled
      min-reg-expire
                                      300
      registration-interval
                                      3600
      route-to-registrar
                                      disabled
      secured-network
                                      disabled
      teluri-scheme
                                      disabled
      uri-fqdn-domain
      trust-mode
                                      all
      max-nat-interval
                                      3600
```

nat-int-increment 10 30 nat-test-increment sip-dynamic-hnt disabled 401,407 stop-recurse port-map-start 0 port-map-end 0 in-manipulationid out-manipulationid manipulation-string manipulation-pattern sip-ims-feature disabled operator-identifier anonymous-priority none max-incoming-conns per-src-ip-max-incoming-conns 0 inactive-conn-timeout 0 untrusted-conn-timeout 0 network-id ext-policy-server default-location-string charging-vector-mode pass charging-function-address-mode pass ccf-address ecf-address term-tgrp-mode none implicit-service-route disabled rfc2833-payload 101 rfc2833-mode transparent constraint-name response-map local-response-map ims-aka-feature disabled enforcement-profile route-unauthorized-calls tcp-keepalive none add-sdp-invite disabled add-sdp-profiles sip-profile sip-isup-profile last-modified-by admin@console

**ANNOTATION**: The SIP interface below is used to communicate with the Avaya Aura™ Communication Manager.

2010-06-22 18:48:04

```
sip-interface
      state
                                      enabled
      realm-id
                                      INTERNAL
      description
      sip-port
            address
                                            172.28.43.65
            port
                                            5060
            transport-protocol
                                            TCP
            tls-profile
            allow-anonymous
                                            agents-only
            ims-aka-profile
```

last-modified-date

| carriers                       | 0           |
|--------------------------------|-------------|
| trans-expire invite-expire     |             |
| max-redirect-contacts          | 0           |
|                                | U           |
| proxy-mode                     |             |
| redirect-action                |             |
| contact-mode                   | none        |
| nat-traversal                  | none        |
| nat-interval                   | 30          |
| tcp-nat-interval               | 90          |
| registration-caching           | enabled     |
| min-reg-expire                 | 300         |
| registration-interval          | 3600        |
| route-to-registrar             | enabled     |
| secured-network                | disabled    |
| teluri-scheme                  | disabled    |
| uri-fqdn-domain                |             |
| trust-mode                     | all         |
| max-nat-interval               | 3600        |
| nat-int-increment              | 10          |
| nat-test-increment             | 30          |
| sip-dynamic-hnt                | disabled    |
| stop-recurse                   | 401,407     |
| port-map-start                 | 0           |
| port-map-end                   | 0           |
| in-manipulationid              |             |
| out-manipulationid             |             |
| manipulation-string            |             |
| manipulation-pattern           |             |
| sip-ims-feature                | disabled    |
| operator-identifier            | disabled    |
| anonymous-priority             | nono        |
|                                | none<br>0   |
| max-incoming-conns             |             |
| per-src-ip-max-incoming-conns  | 0           |
| inactive-conn-timeout          | 0           |
| untrusted-conn-timeout         | 0           |
| network-id                     |             |
| ext-policy-server              |             |
| default-location-string        |             |
| charging-vector-mode           | pass        |
| charging-function-address-mode | pass        |
| ccf-address                    |             |
| ecf-address                    |             |
| term-tgrp-mode                 | none        |
| implicit-service-route         | disabled    |
| rfc2833-payload                | 101         |
| rfc2833-mode                   | transparent |
| constraint-name                |             |
| response-map                   |             |
| local-response-map             |             |
| ims-aka-feature                | disabled    |
| enforcement-profile            |             |
| route-unauthorized-calls       |             |
| tcp-keepalive                  | none        |
| add-sdp-invite                 | disabled    |
| add-sdp-profiles               | albabica.   |
| sip-profile                    |             |
| DIE BIOTITC                    |             |

```
sip-isup-profile
last-modified-by
last-modified-date
```

#### admin@console 2010-06-17 02:37:42

**ANNOTATION**: The SIP manipulation below specifies rules for manipulating the contents of specified SIP headers. In the reference configuration the following header manipulation are performed:

- 1) Insert Skype Connect User Name in From Header for outbound calls from Avaya CPE to Skype Connect. Also used to match surrogate user required for Proxyauthentication.
- 2) Insert Skype Connect domain in From Header for outbound calls from Avaya CPE to Skype Connect. Also used to match surrogate user required for Proxyauthentication.

#### sip-manipulation

name Avaya-incoming

description Insert Skype username in From header required for Skype and also used to match surrogate user required for Proxy-Authentication

split-headers
join-headers
header-rule

name Skype\_From header-name From

action manipulate comparison-type case-sensitive msg-type request

methods
match-value
new-value
element-rule

name Skype From User

parameter-name From type uri-user action replace match-val-type any

comparison-type case-sensitive

match-value

new-value 99051000003759

element-rule

name Skype\_From\_Host

parameter-name From type uri-host action replace match-val-type any

comparison-type case-sensitive

match-value

<u>ANNOTATION</u>: The steering pools below define the RTP port range on the respective realms.

steering-pool

ip-address 12.184.9.188

start-port 49152 end-port 65535 realm-id EXTERNAL

network-interface

last-modified-by admin@console

last-modified-date 2010-06-16 15:58:07

steering-pool

ip-address 172.28.43.65

start-port 2048 end-port 65535 realm-id INTERNAL

network-interface

last-modified-by admin@console

last-modified-date 2010-06-16 15:59:20

ANNOTATION: Surrogate registration allows the Acme Packet SBC to perform trunk side registrations to the Skype Connect network on behalf of the Avaya CPE. Programming of the surrogate registration capability is only necessary if Registration Method is selected on the Skype Connect profile as described in Section 5.3.1. Note that the values for register-user, register-contact-user, auth-user, and password are assigned by Skype and are displayed on the Authentication details page as shown in Section 5.3.1.

#### surrogate-agent

register-host sip.skype.com register-user 99051000003759

state enabled realm-id INTERNAL

description Skype Connect registration

customer-host

customer-next-hopSAG:SKYPE\_GROUPregister-contact-host12.184.9.188register-contact-user99051000003759

password

register-expires 240
replace-contact disabled
route-to-registrar enabled

aor-count

auth-user 99051000003759

max-register-attempts 3
register-retry-time 300
count-start 1

last-modified-by admin@console
last-modified-date 2010-06-28 14:16:57

**ANNOTATION**: The "system-config" section below describes the system configuration used during testing.

system-config
hostname
description
location

```
mib-system-contact
mib-system-name
mib-system-location
snmp-enabled
                                enabled
                                disabled
enable-snmp-auth-traps
enable-snmp-syslog-notify
                                disabled
enable-snmp-monitor-traps
                                disabled
enable-env-monitor-traps
                                disabled
snmp-syslog-his-table-length
snmp-syslog-level
                                WARNING
system-log-level
                                WARNING
process-log-level
                                NOTICE
process-log-ip-address
                                0.0.0.0
process-log-port
collect
      sample-interval
                                      5
      push-interval
                                      15
      boot-state
                                      disabled
      start-time
                                      now
      end-time
                                      never
      red-collect-state
                                      disabled
      red-max-trans
                                      1000
      red-sync-start-time
                                      5000
      red-sync-comp-time
                                      1000
      push-success-trap-state
                                      disabled
call-trace
                                disabled
internal-trace
                                disabled
log-filter
                                all
default-gateway
                                0.0.0.0
restart
                                enabled
exceptions
telnet-timeout
                                0
                                0
console-timeout
remote-control
                                enabled
cli-audit-trail
                                enabled
                                disabled
link-redundancy-state
                                disabled
source-routing
cli-more
                                disabled
                                24
terminal-height
debug-timeout
                                0
trap-event-lifetime
                                0
default-v6-gateway
                                ::
ipv6-support
                                disabled
cleanup-time-of-day
                                00:00
last-modified-by
                                admin@console
```

last-modified-date

2010-06-21 17:16:25

# 5. Skype Connect

Information regarding the Skype Connect service offer can be found at <a href="http://www.skype.com">http://www.skype.com</a>.

**Note:** While the Skype Manager screenshots in these Application Notes show the name of the SIP trunking service as "Skype for SIP", Skype is updating the name to "Skype Connect".

### 5.1. Skype Manager

The Skype Connect service provisioning is performed using Skype Manager, a self-service, web-based provisioning tool. The following elements are provisioned using Skype Manager and are discussed in more detail in subsequent sections.

- Skype Connect Profile
  - Profile settings
    - **Profile Name** Define a name for the Profile.
    - Calling channels Defines the number of available channels for inbound/outbound voice calls. This number should match the number of channels programmed on Avaya Aura<sup>TM</sup> Communication Manager in the trunk group form's Number of Members field as described in Section 3.6.1
    - Outgoing calls For billing purposes, define how payments will be handled.
    - Caller ID Define what Caller ID should be used for outbound calls from Avaya CPE to Skype Connect.
    - Incoming calls Skype online number and Skype business account definitions. This includes Skype business account to called party number/extension mapping.
  - Authentication details
    - Registration
    - IP Authentication
  - Reports
    - Skype Credit usage reports

To access the Skype Manager, navigate to <a href="http://manager.skype.com">http://manager.skype.com</a> and log in with the appropriate credentials.

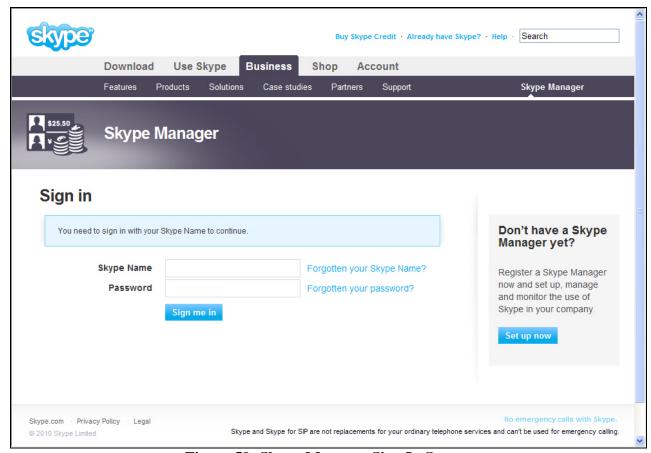

Figure 59: Skype Manager Sign In Screen

## 5.2. Skype Connect Profile

After logging in, the Dashboard screen is displayed as shown in **Figure 60**.

- 1. Click on **Skype for SIP.** See **Figure 60.**
- 2. Click on Create a new profile. See Figure 61.
- 3. Enter a name for the new profile (e.g. Profile 1). See **Figure 62**.
- 4. **Section 5.3** provides details on how to setup **SIP Authentication**.

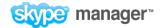

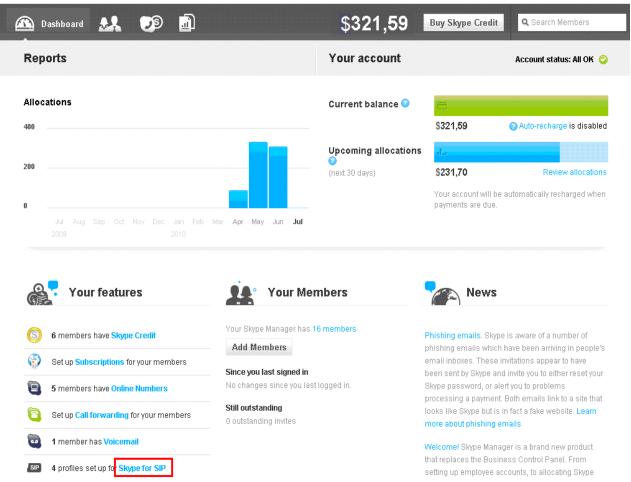

Figure 60: Skype Manager Dashboard Screen

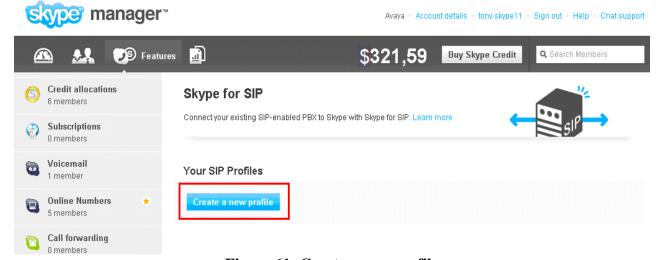

Figure 61: Create a new profile

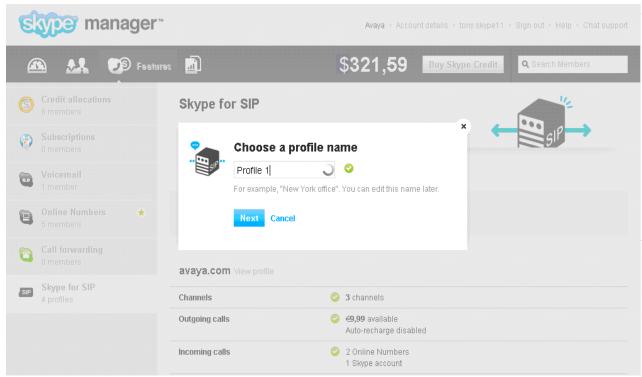

Figure 62: New Profile Name

### 5.3. Skype Connect Authentication Details

The Skype Connect "formerly known as Skype for SIP" service supports two methods of authentication: Registration or IP Authentication. Only one method may be selected per profile.

## 5.3.1 Registration Method

SIP DIGEST users are provided with a single Fully Qualified Domain Name (FQDN) to register too, which is "sip.skype.com" where the registrar contains the address of record (AoR) for each user. The AoR contains the SIP Username. Using this method requires that the Acme SBC at the Avaya CPE be programmed to perform trunk side registrations. The Acme SBC must be programmed with the Skype-assigned SIP User name and the Skype-assigned Password as shown in **Figure 63**. This is accomplished by enabling the Acme SBC's "surrogate-agent" capability as described in **Section 4.3**.

- 1. Click on **Registration**
- 2. Verify the green check mark next to **Registration**
- 3. Locate the following Skype-assigned information:
  - a. SIP User information (register-user and register-contact-user in Section 4.3 Surrogate Registration section)
  - b. Password (password in Section 4.3 Surrogate Registration section)
  - c. Skype for SIP address (**register-host** in **Section 4.3 Surrogate Registration section**)
  - d. UDP Port (port for EXTERNAL Session-Agents in Section 4.3)

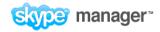

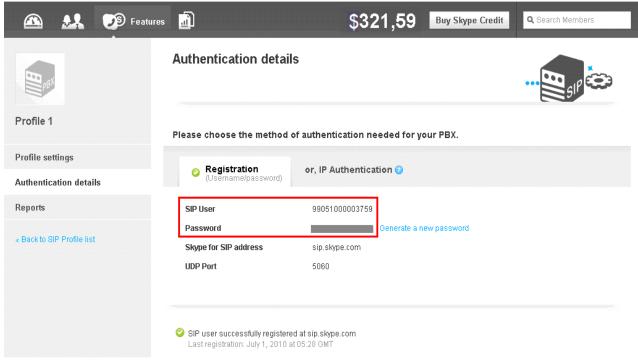

Figure 63: Registration Method

#### 5.3.2 IP Authentication Method

The **IP Authentication** method shown in **Figure 64** can also be selected in cases where the **Registration** method is not supported by the CPE equipment or is not preferred for security reasons. Since SIP registrations are not utilized, during the IP Authentication method set up process, Skype creates a static AoR entry the Skype SIP registrar which enables Skype to locate and explicitly point traffic to the Acme SBC deployed at the Avaya CPE. Note that when using the **IP Authentication** method the Acme SBC's "surrogate-agent" capability described in **Section 4.3** should not be implemented.

- 1. Click on **IP Authentication**
- 2. Verify the green check mark next to **IP Authentication**
- 3. Enter the IP details of the Acme SBC:
  - a. Public IP address  $\rightarrow$  12.184.9.188
  - b. UDP Port → 5060 (port for EXTERNAL SIP Interface in Section 4.3)

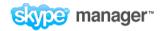

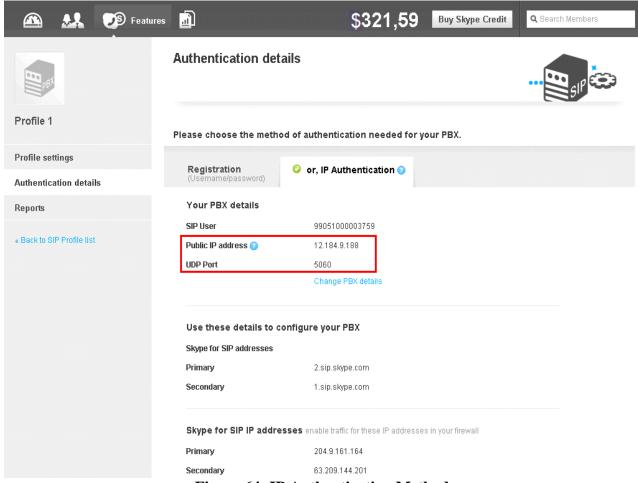

Figure 64: IP Authentication Method

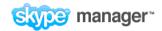

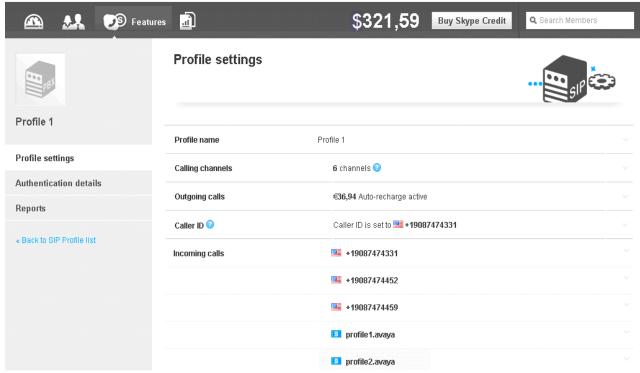

Figure 65: Profile Settings

### 5.4. Calling channels

As shown in **Figure 65**, the reference configuration utilized **6** Calling channels. The number of calling channels should match the number of channels programmed on Avaya Aura<sup>TM</sup> Communication Manager in the trunk group form's **Number of Members** field as described in **Section 3.1.5.1**. These calling channels are provided by Skype on a subscription basis.

# 5.5. Outgoing calls

As shown in **Figure 65**, outgoing calls from Avaya CPE to Skype Connect utilize Skype credit. Verify that sufficient Skype credit is allocated for outbound calls.

#### 5.6. Caller ID

The SIP user options for outbound caller ID are:

- 1. Select any Online number associated to the SIP profile
- 2. Select any landline number that is registered with Skype
- 3. Any combination of the above

Skype Connect allows a business to register their landline telephone numbers via the Skype profile. When a business has been verified, any landline number that is registered is inserted into a virtual CLI database that also contains all Online numbers associated to the SIP profile. When the Avaya CPE uses the P-Asserted-ID header, Skype check's the content of the P-Asserted-ID header against the users CLI database. If the values match, Skype will then use the number in the P-

Asserted-ID header as the outbound caller ID. If the values do not match, Skype will use the statically assigned caller ID. In the reference configuration, the statically assigned caller ID is set to "19087474331".

For Caller Line Identification restriction, Skype supports the following uses:

- Privacy: id
- P-Asserted-ID "anonymous@invalid.com"

Avaya Aura<sup>TM</sup> Communication Manager's Calling Party Number Block feature is compatible with Skype Connect. See **Section 3.9.1**.

**Notes:** During testing, an incoming PSTN call to an Avaya Aura<sup>TM</sup> Communication Manager extension configured to forward calls off-net to another PSTN number displayed the Skype Connect profile default caller ID on the forwarded-to telephone. The display on the calling party PSTN phone did not get updated after the call-forward was complete.

Likewise, an Incoming PSTN call to an Avaya Aura<sup>TM</sup> Communication Manager extension that is transferred off-net to another PSTN number displayed the originally dialed Skype Connect online number on the transferred-to telephone. The display on the calling party PSTN phone did not get updated after the transfer was complete.

### 5.7. Incoming calls

Skype online numbers can be purchased from Skype and assigned to the Skype Connect profile. When these online numbers are dialed from the PSTN, Skype will deliver the call to the Avaya CPE. These Skype online numbers are listed in the **Incoming calls** section of the Skype Connect profile. **Section 3.8.2** describes how Avaya Aura<sup>TM</sup> Communication Manager routes calls from Skype Connect and converts the online numbers to Avaya Aura<sup>TM</sup> Communication Manager extensions.

## 5.7.1 Incoming calls - Skype Business Account

Skype Connect enables a Business Account (Skype name) to be assigned to a SIP profile so other Skype users can make free calls to a SIP user's Skype name (Skype to Skype calls). Calls are routed from the Skype P2P network to the Skype Connect "formerly know as Skype for SIP" profile's User Agent. As shown in **Figure 66**, a Skype P2P call to "profile2.avaya" is mapped to extension 14304, and 14304 is the destination number delivered in the Request URI of the SIP Invite. These calls are delivered as inbound calls from Skype Connect to the Avaya CPE. For these types of calls that are directed at Avaya Aura<sup>TM</sup> Communication Manager extensions, digit conversion may not be required.

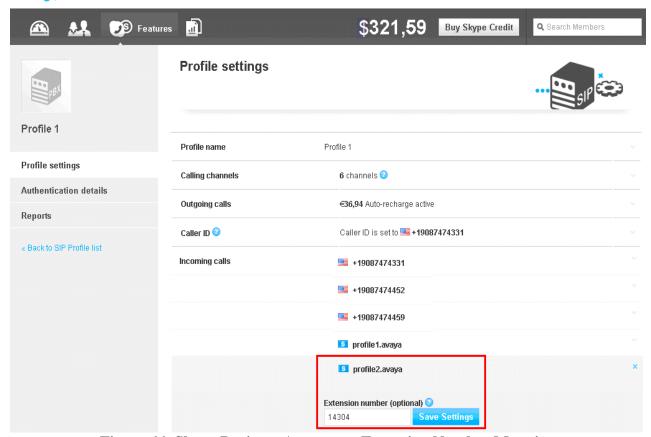

Figure 66: Skype Business Account to Extension Number Mapping

# 5.8. Skype Connect Reports

Usage reports can be viewed by accessing the **Profile settings** screen as shown in **Figure 65**. Then, select **Reports** as shown in **Figure 67**.

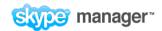

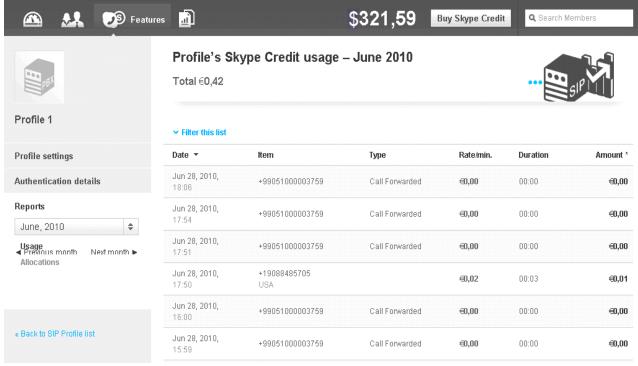

Figure 67: Skype Credit Usage Report

# 6. Verification Steps

This section provides the verification steps that may be performed to verify basic operation of the Avaya Aura<sup>TM</sup> SIP trunk solution with the Skype Connect service.

### 6.1. Verify Acme Packet Net-Net Session Director SBC

Verify the status of the session agents "SIP trunks" to Avaya Aura<sup>TM</sup> Communication Manager and the Skype Connect service using the "show sipd agents" command. Verify that all session agents are in the "I" state as shown below. The letter "I" indicates the session agents are in service.

| 3800-AV# show sipd agents<br>01:48:55-39 (recent) |    |      |        |       |        |        |       |       |       |       |
|---------------------------------------------------|----|------|--------|-------|--------|--------|-------|-------|-------|-------|
|                                                   |    | I    | nbound |       | Ou     | tbound |       | Late  | ncy   | Max   |
| Session Agent                                     | Ac | tive | Rate   | ConEx | Active | Rate   | ConEx | Avg   | Max   | Burst |
| 1.sip.skype.com                                   | I  | 0    | 0.0    | 0     | 0      | 0.0    | 0     | 0.000 | 0.000 | 0     |
| 172.28.43.5                                       | I  | 0    | 0.0    | 0     | 0      | 0.0    | 0     | 0.003 | 0.003 | 0     |
| 2.sip.skype.com                                   | I  | 0    | 0.0    | 0     | 0      | 0.0    | 0     | 0.000 | 0.000 | 0     |

Figure 68: Session Agent Status

## 6.2. Verify Avaya Aura™ Communication Manager 5.2.1

Verify the status of the SIP trunk group by using the "status trunk n" command, where "n" is the trunk group numbers administered in **Section 3.6.1**. Verify that all trunks are in the "inservice/idle" state as shown below.

| status trunk 68 |                    |                 |                      |  |  |  |  |
|-----------------|--------------------|-----------------|----------------------|--|--|--|--|
|                 | TRUNK GROUP STATUS |                 |                      |  |  |  |  |
|                 |                    | a ! a           |                      |  |  |  |  |
| Member          | Port               | Service State   | Mtce Connected Ports |  |  |  |  |
|                 |                    |                 | Busy                 |  |  |  |  |
| 0068/001        | T00133             | in-service/idle | no                   |  |  |  |  |
| 0068/002        | T00134             | in-service/idle | no                   |  |  |  |  |
| 0068/003        | T00135             | in-service/idle | no                   |  |  |  |  |
| 0068/004        | T00136             | in-service/idle | no                   |  |  |  |  |
| 0068/005        | T00137             | in-service/idle | no                   |  |  |  |  |
| 0068/006        | T00138             | in-service/idle | no                   |  |  |  |  |

Figure 69: Status Trunk

Verify the status of the SIP signaling groups by using the "status signaling-group n" command, where "n" is the signaling group number administered in **Section 3.6.1**. Verify the signaling group is "in-service" as indicated in the **Group State** field shown below.

```
status signaling-group 68

STATUS SIGNALING GROUP

Group ID: 68

Group Type: sip

Signaling Type: facility associated signaling

Group State: in-service

Active NCA-TSC Count: 0

Active CA-TSC Count: 0
```

Figure 70: Status Signaling Group

Make a call between an Avaya Aura<sup>TM</sup> Communication Manager H.323 station and the PSTN. Verify the status of the connected SIP trunk. Run the "status trunk x" command first, where "x" is the number of the outbound SIP trunk group, to determine which trunk member is active. Then, run the "status trunk x/y" command, where "x" is the number of the outbound SIP trunk group, and "y" is the active member number of a connected trunk. Verify on Page 1 that the Service State is "in-service/active". On Page 2, verify that the IP addresses of the S8300D server IP interface and Acme Packet SBC are shown in the Signaling section. In addition, the Audio section shows the G.729 codec and the IP address of the Avaya H.323 endpoint and the Acme Packet SBC. The Audio Connection Type displays "ip-direct", indicating direct media between the two endpoints.

```
TRUNK STATUS

Trunk Group/Member: 0068/001

Page 1 of 3

TRUNK STATUS

Service State: in-service/active

Port: T00085

Maintenance Busy? no

Signaling Group ID: 68

IGAR Connection? no

Connected Ports: S00001
```

Figure 71: Status Trunk – Active Call – Page 1

```
2 of
status trunk 68/1
                                                               Page
                                                                             3
                              CALL CONTROL SIGNALING
Near-end Signaling Loc: 01A0017
  Signaling IP Address
                                                      Port
  Near-end: 172.28.43.5
                                                    : 5063
   Far-end: 172.28.43.65
                                                    : 5060
H.245 Near:
 H.245 Far:
  H.245 Signaling Loc:
                               H.245 Tunneled in 0.931? no
 Audio Connection Type: ip-direct Authentication Type: None
   Near-end Audio Loc:
                                              Codec Type: G.729
  Audio IP Address
                                                     Port
  Near-end: 172.28.43.105
                                                    : 2112
   Far-end: 172.28.43.65
                                                    : 2060
Video Near:
 Video Far:
 Video Port:
                                     Video Far-end Codec:
  Video Near-end Codec:
```

Figure 72: Status Trunk – Active Call – Page 2

#### 6.3. Verification Call Scenarios

Verification scenarios for the configuration described in these Application Notes included:

- Inbound and outbound basic voice calls between various telephones on the Avaya Aura<sup>TM</sup> Communication Manager and PSTN can be made in both directions using G.711MU and/or G.729 codecs.
  - o Avaya 9630 (H.323) as well as traditional analog and digital TDM phones.
  - o Inbound call from Skype P2P user to Skype Business Account delivered to an Avaya 9630 IP telephone.
- Direct IP-to-IP Media (also known as "Shuffling") when applicable.
- DTMF Tone Support.
- Skype Connect SBC Redundancy.
- Supplementary calling features were verified. The supplementary calling features verified are:
  - o Hold, Call transfer, Conference.
  - o Voicemail Coverage and Retrieval.
  - o Calling Party Number Block

#### 6.4. Conclusion

As illustrated in these Application Notes, Avaya Aura<sup>TM</sup> Communication Manager 5.2.1 and Acme Packet Net-Net Session Director 6.2.0 Session Border Controllers can be configured to interoperate successfully with the Skype Connect service via a SIP trunk.

# 7. Technical Support

### Avaya

For technical support on the Avaya VoIP products described in these Application Notes visit <a href="http://support.avaya.com">http://support.avaya.com</a>

## Skype

For technical support on the SkypeConnect service, visit their online support at <a href="http://www.skype.com/support">http://www.skype.com/support</a>

### 8. References

### 8.1. Avaya

The following Avaya product documentation is available at <a href="http://support.avaya.com">http://support.avaya.com</a>.

- [1] Avaya Aura Communication Manager Messaging Installation and Initial Configuration, Doc ID 03-603353, May 2009.
- [2] Administering Avaya Aura<sup>TM</sup> Communication Manager, Doc ID 03-300509, May 2009.
- [3] Feature Description and Implementation for Avaya Communication Manager, 555-245-205, Issue 6, January 2008

## 8.2. Skype Connect

The following documents may be obtained by contacting your Skype Business Account Representative.

[4] Skype Connect Product Datasheet, Version 9.7

#### 8.3. Acme Packet

The following Acme Packet product documentation is available at: https://support.acmepacket.com/

- [5] Net-Net® 4000, ACLI Reference Guide, Release Version S-C6.2.0
- [6] Net-Net® 4000 ACLI, Configuration Guide, Release Version S-C6.2.0

# 9. APPENDIX A – Inbound INVITE – From Skype to Avaya

INVITE sip:19087474452@12.184.9.188:5060;transport=udp SIP/2.0 From: <sip:19088485705@sip.skype.com>;tag=a4a109cc-13c4-4c2ca4fc-5890d55-5882cec8 To: <sip:19087474452@sip.skype.com> Call-ID: CXC-57-65ec20f0-a4a109cc-13c4-4c2ca4fc-5890d55-51cd48ba CSeq: 1 INVITE Via: SIP/2.0/UDP 204.9.161.164:5060; branch=z9hG4bK-5ebb-4c2ca4fc-5890d55-41632b61 Max-Forwards: 30 User-Agent: sipgw-1.0 Allow: INVITE, ACK, CANCEL, OPTIONS, BYE Contact: <sip:19088485705@204.9.161.164:5060;transport=udp> Content-Type: application/sdp Content-Length: 265 o=19088485705 1277994236 1277994236 IN IP4 204.9.161.164 s=Skype call c=IN IP4 204.9.161.164 m=audio 29820 RTP/AVP 18 0 8 101 a=rtpmap:18 G729/8000 a=rtpmap:0 PCMU/8000 a=rtpmap:8 PCMA/8000 a=rtpmap:101 telephone-event/8000 a=fmtp:18 annexb=no

# 10. APPENDIX B – Outbound INVITE with Proxy-Authorization Header (Registration) – From Avaya to Skype

```
INVITE sip:19088485705@sip.skype.com SIP/2.0
Via: SIP/2.0/UDP 12.184.9.188:5060; branch=z9hG4bK2ist952060vg2hc09531.1
From: "IP Paul"
<sip:99051000003759@sip.skype.com>;tag=808831c0bd9bdf130fdc2b1d8f00
To: "19088485705" <sip:19088485705@sip.skype.com>
Call-ID: 808831c0bd9bdf131fd4c2b1d8f00
CSeq: 1 INVITE
Max-Forwards: 70
User-Agent: Avaya CM/R015x.02.1.016.4
Supported: timer, replaces, join, histinfo, 100rel
Allow: INVITE, CANCEL, BYE, ACK, PRACK, SUBSCRIBE, NOTIFY, REFER, OPTIONS, INFO
Contact: <sip:99051000003759@sip.skype.com;transport=udp>
Session-Expires: 1200; refresher=uac
Min-SE: 1200
P-Asserted-Identity: "IP Paul" <sip:19087474452@avaya.com:5063>
Accept-Language: en
Content-Type: application/sdp
History-Info: <sip:19088485705@sip.skype.com>;index=1
History-Info: "19088485705" <sip:19088485705@sip.skype.com>;index=1.1
Alert-Info: <cid:internal@sip.skype.com>;avaya-cm-alert-type=internal
Content-Length: 211
Route: <sip:19088485705@2.sip.skype.com:5060;lr>
Proxy-Authorization: Digest username="99051000003759", realm="sip.skype.com",
nonce="4c37e71e00016d846c41fd74060f1ed86cc519a61ee59c3c",uri="sip:19088485705@s
ip.skype.com", response="cb66fb5b5432f9c021fcd07d05d09cc1", algorithm=MD5,auth-
params=shal-credential
\nabla = \nabla
o=- 1 1 IN IP4 12.184.9.188
c=IN IP4 12.184.9.188
b=AS:64
t = 0 0
m=audio 49168 RTP/AVP 18 0 101
a=rtpmap:18 G729/8000
a=fmtp:18 annexb=no
a=rtpmap:0 PCMU/8000
a=rtpmap:101 telephone-event/8000
```

# 11. APPENDIX C – Outbound INVITE Without Proxy-Authorization Header – From Avaya to Skype

```
INVITE sip:19088485705@sip.skype.com SIP/2.0
Via: SIP/2.0/UDP 12.184.9.188:5060; branch=z9hG4bK2ist952060vg2hc09531.1
From: "IP Paul"
<sip:99051000003759@sip.skype.com>;tag=808831c0bd9bdf130fdc2b1d8f00
To: "19088485705" <sip:19088485705@sip.skype.com>
Call-ID: 808831c0bd9bdf131fd4c2b1d8f00
CSeq: 1 INVITE
Max-Forwards: 70
User-Agent: Avaya CM/R015x.02.1.016.4
Supported: timer, replaces, join, histinfo, 100rel
Allow: INVITE, CANCEL, BYE, ACK, PRACK, SUBSCRIBE, NOTIFY, REFER, OPTIONS, INFO
PUBLISH
Contact: <sip:99051000003759@sip.skype.com;transport=udp>
Session-Expires: 1200; refresher=uac
Min-SE: 1200
P-Asserted-Identity: "IP Paul" <sip:19087474452@avaya.com:5063>
Accept-Language: en
Content-Type: application/sdp
History-Info: <sip:19088485705@sip.skype.com>;index=1
History-Info: "19088485705" <sip:19088485705@sip.skype.com>;index=1.1
Alert-Info: <cid:internal@sip.skype.com>;avaya-cm-alert-type=internal
Content-Length: 211
Route: <sip:19088485705@2.sip.skype.com:5060;lr>
v=0
o=- 1 1 IN IP4 12.184.9.188
c=IN IP4 12.184.9.188
b=AS:64
t = 0 0
m=audio 49168 RTP/AVP 18 0 101
a=rtpmap:18 G729/8000
a=fmtp:18 annexb=no
a=rtpmap:0 PCMU/8000
a=rtpmap:101 telephone-event/8000
```

## 12. APPENDIX D: DTMF Tone Leakage

A DTMF "tone leakage" interoperability issue was occasionally observed with Skype Connect. The scenario involves an inbound call from Skype Connect to the Avaya CPE in which the call is processed by call vectoring on Communication Manager and call prompting is involved to collect DTMF digits. DTMF digits were being detected twice. When the issue occurs, the RTP stream that Skype sends not only contains DTMF RTP payload event packets as specified in the RFC, but also has audible tones embedded in the audio stream.

The issue was reported to Skype and is under investigation. If this issue appears in the field, the workaround described below can been implemented to strip off any DTMF signal from the RTP stream.

#### G430/G450 Media Gateways:

VoIP parameter 60 will try to strip out the tone from the received RTP stream. The G4xx Media Gateway commands to activate it (via telnet or SSH) are:

G450-001(super)# voip-parameters

Warning:

The values chosen for non-default voip parameters can significantly affect the quality of service that users experience. Avaya recommends seeking technical assistance from Avaya before making any modifications to the voip parameter defaults.

G450-001(super-voip-parameters)# set id 60 value 1

Done!

G450-001(super-voip-parameters)# exit

G450-001(super)# copy run start

#### TN2602 Circuit Pack:

VoIP parameter 60 will try to strip out the tone from the received RTP stream. The "TN2602" commands to activate it (via telnet or SSH) are:

setVoipParam 60, 1
sendVoipParams
saveVoipParams
reset

#### ©2010 Avaya Inc. All Rights Reserved.

Avaya and the Avaya Logo are trademarks of Avaya Inc. All trademarks identified by ® and TM are registered trademarks or trademarks, respectively, of Avaya Inc. All other trademarks are the property of their respective owners. The information provided in these Application Notes is subject to change without notice. The configurations, technical data, and recommendations provided in these Application Notes are believed to be accurate and dependable, but are presented without express or implied warranty. Users are responsible for their application of any products specified in these Application Notes.

Please e-mail any questions or comments pertaining to these Application Notes along with the full title name and filename, located in the lower right corner, directly to the Avaya Solution & Interoperability Test Lab at interoplabnotes@list.avaya.com